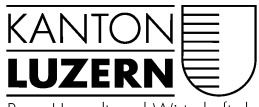

Bau-, Umwelt- und Wirtschaftsdepartement

Raum und Wirtschaft (rawi) Murbacherstrasse 21 6002 Luzern Telefon +41 41 228 51 83 rawi@lu.ch www.rawi.lu.ch

**AV-Handbuch Kanton Luzern**

# **Weisung**

# **Technische Grundlagen für den AVGBS-Transfer**

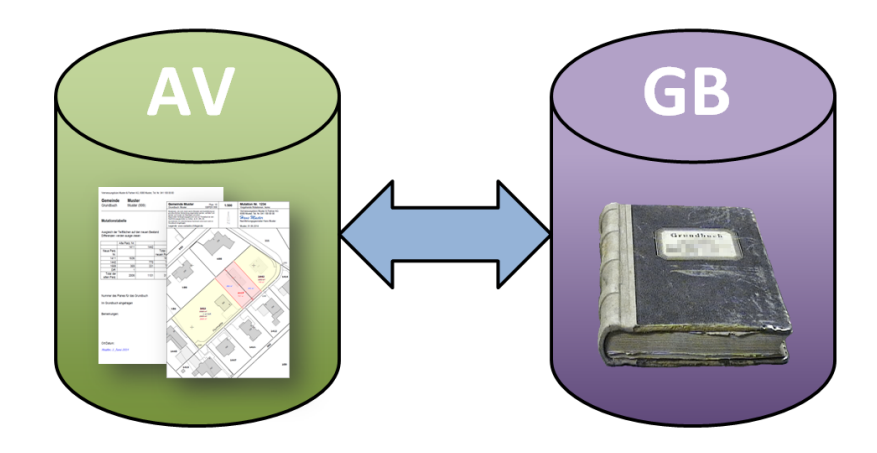

#### **Änderungshistorie**

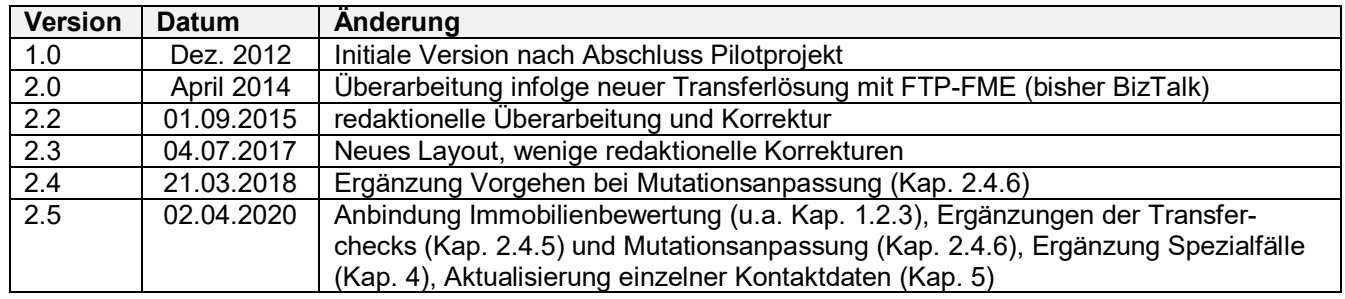

#### Inhaltsverzeichnis

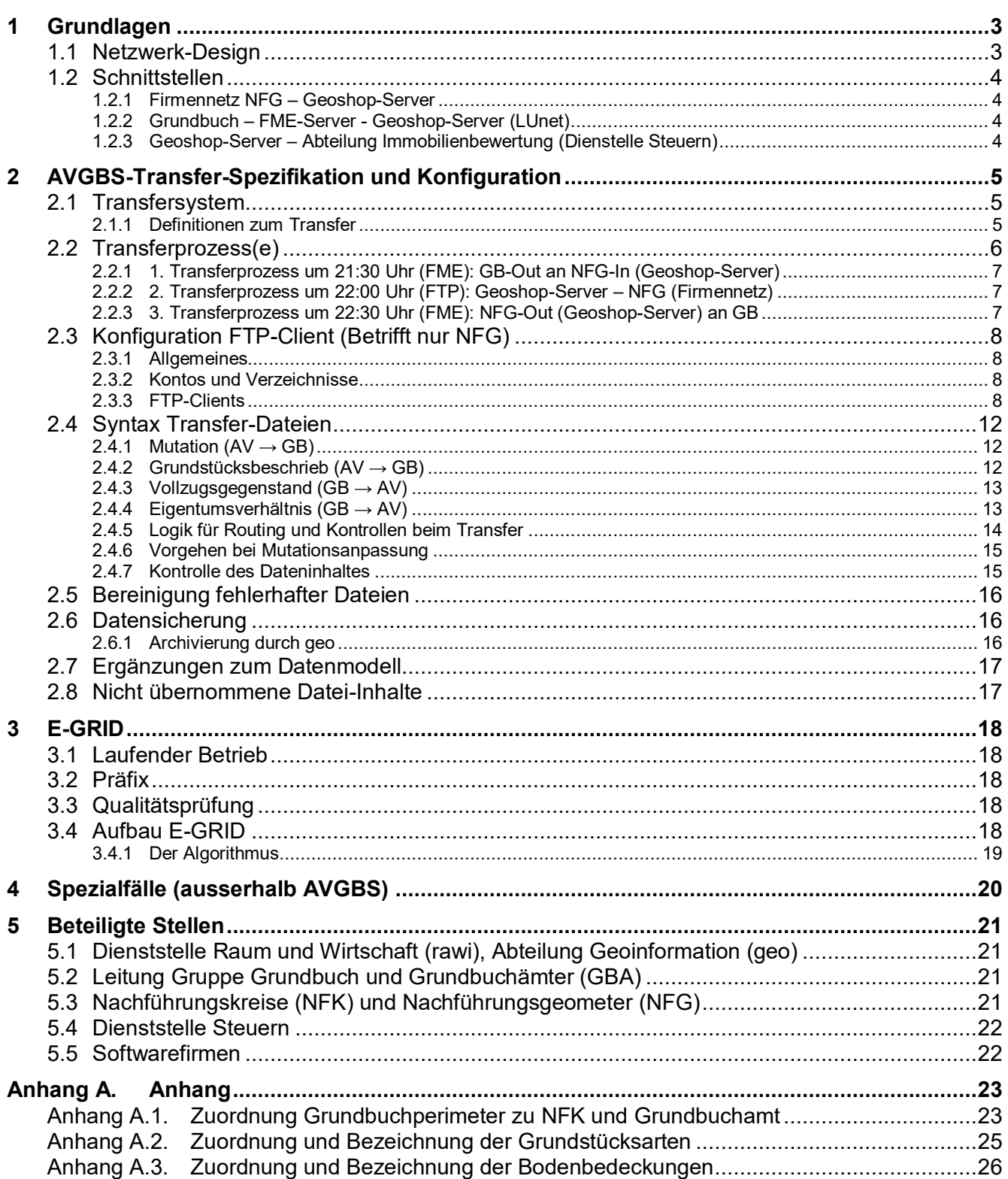

## <span id="page-2-0"></span>**1 Grundlagen**

### <span id="page-2-1"></span>**1.1 Netzwerk-Design**

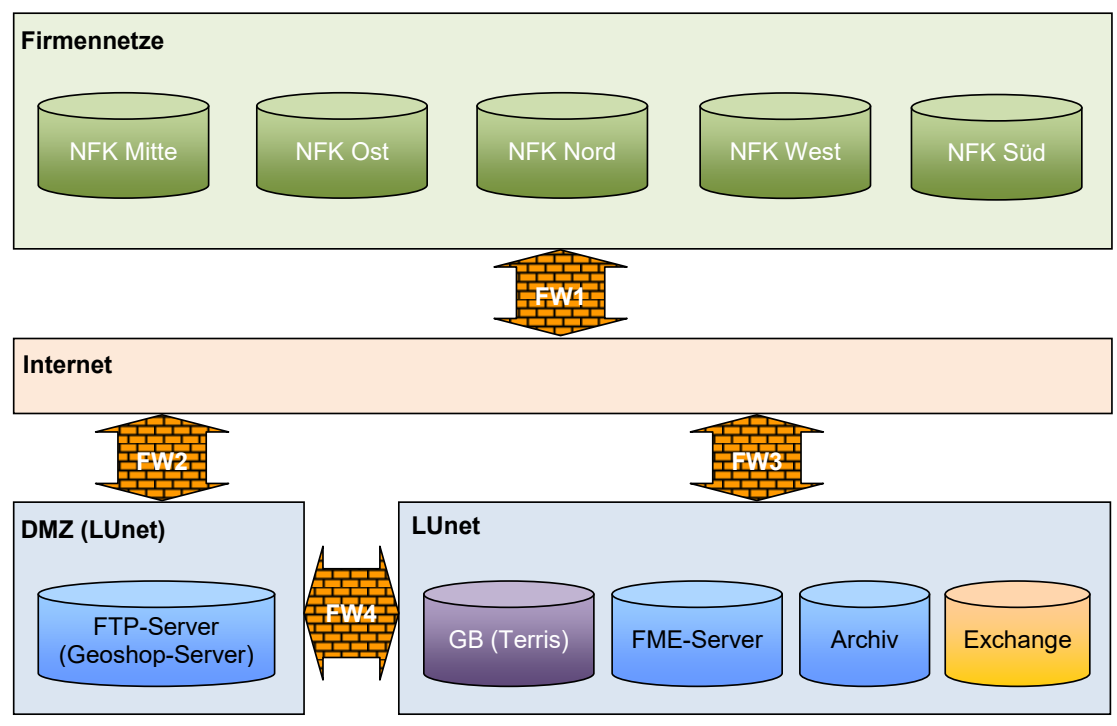

Abbildung 1: Netzwerk-Design

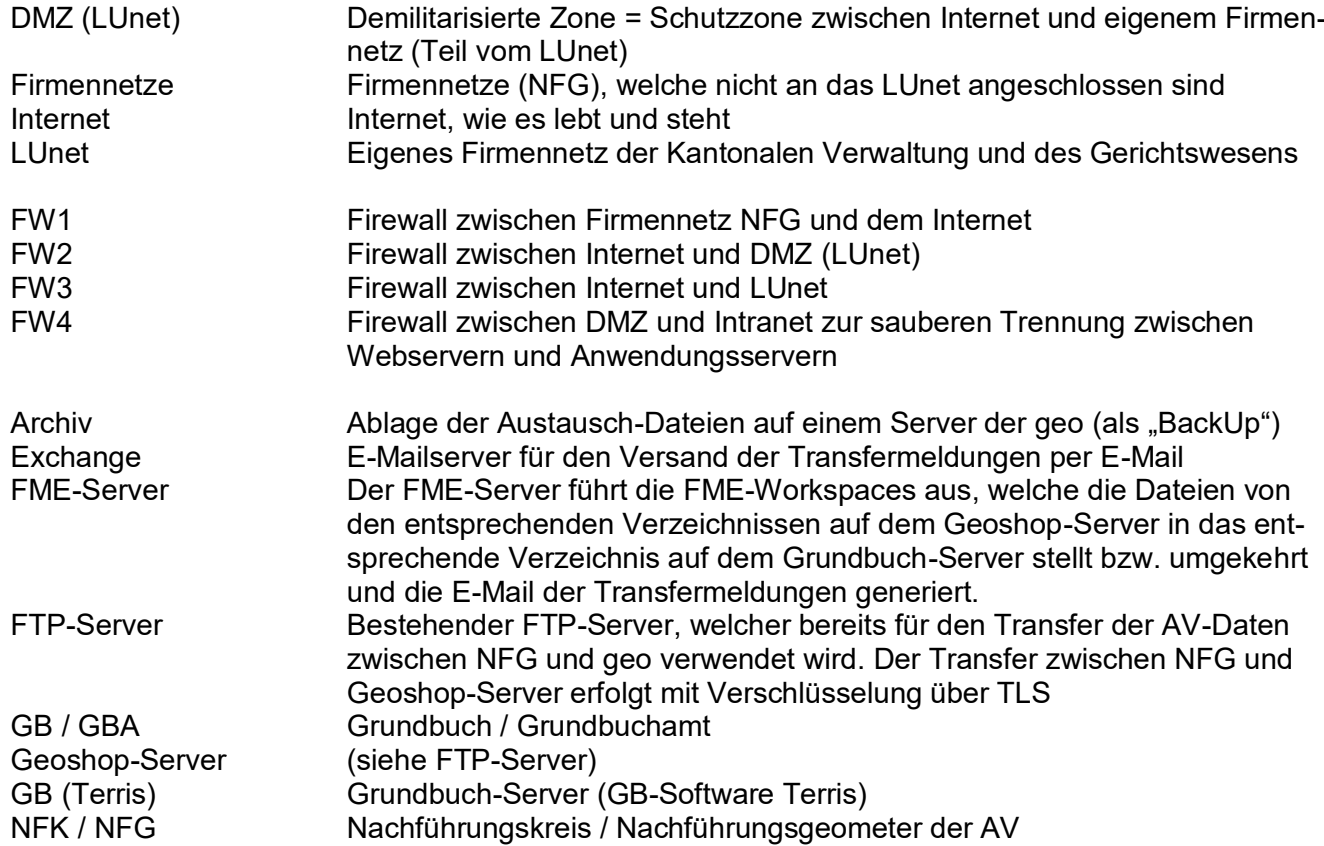

### <span id="page-3-1"></span>**1.2 Schnittstellen**

Details zu den Schnittstellen sind dem Kap. [2.2](#page-5-0) [Transferprozess\(e\)](#page-5-0) zu entnehmen.

### <span id="page-3-2"></span>**1.2.1 Firmennetz NFG – Geoshop-Server**

Die Nachführungsgeometer müssen nicht direkt an das LUnet angeschlossen werden. Der Transfer erfolgt mit FTP mit Verschlüsselung über TLS auf den Geoshop-Server.

### <span id="page-3-3"></span>**1.2.2 Grundbuch – FME-Server - Geoshop-Server (LUnet)**

Das Grundbuch wie die Abteilung geo mit den FME- und Geoshop-Servern befinden sich innerhalb des LUnet. Der Filetransfer mittels FME kann so zwischen Grundbuch und Geoshop-Server einfach mit durch Freigabe entsprechenden Berechtigungen gewährleistet werden.

#### <span id="page-3-0"></span>**1.2.3 Geoshop-Server – Abteilung Immobilienbewertung (Dienstelle Steuern)**

Der vom Nachführungsgeometer via AVGBS transferierte Mutationsplan (PDF) wird seit dem 1. November 2018 der Abteilung Immobilienbewertung weitergeleitet. Auf die papierne Zustellung kann verzichtet werden.

#### **Spezialfälle:**

- o Wird eine Mutation **aufgehoben/gelöscht**, so ist die Abteilung Immobilienbewertung durch den Nachführungsgeometer darüber zu informieren. Die Immobilienbewertung hat in der Folge den entsprechenden Mutationsplan (PDF) zu löschen.
- o Erfolgt eine **Mutationsanpassung**, wird der Mutationsplan neu erstellt und erneut via AVGBS zugestellt. Dabei ändert sich lediglich das Datum im Dateinamen, die Mutationsnummer bleibt jedoch erhalten. Die Immobilienbewertung hat in solchen Fällen darauf zu achten, dass der neuste Mutationsplan verwendet wird und das alte PDF gelöscht wird. Eine separate Meldung durch den Nachführungsgeometer erfolgt in einem solchen Fall nicht.
- o Bei Unklarheiten ist die entsprechende Stelle (siehe Kap. [5\)](#page-20-0) zu kontaktieren.

## <span id="page-4-0"></span>**2 AVGBS-Transfer-Spezifikation und Konfiguration**

### <span id="page-4-1"></span>**2.1 Transfersystem**

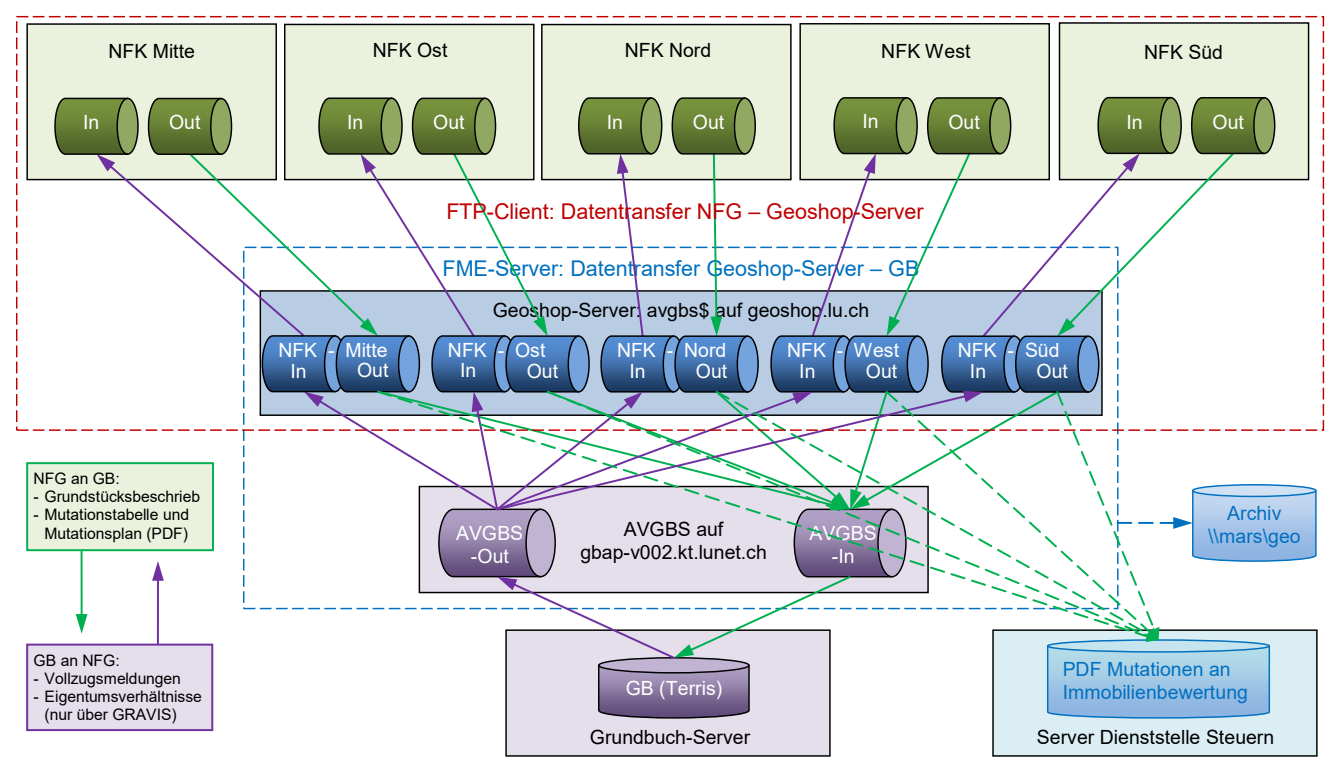

Abbildung 2: Transfersystem

### <span id="page-4-2"></span>**2.1.1 Definitionen zum Transfer**

- o Die Daten werden in Dateien gemäss AVGBS-Definition übermittelt. Eine Datei enthält nur die Daten zu einem Grundbuch (GBPER).
- o Der Datentransfer (FME) erfolgt nur von Montag bis Freitag. Samstag und Sonntag werden keine Filetransfers durchgeführt. Damit wird verhindert, dass redundante Fehlermeldungen generiert werden.
- o Der eigentliche Transfer erfolgt in drei Schritten, jeweils zwischen 21:30 bis 22:30 Uhr. D.h. die auszutauschenden Dateien sammeln sich in den jeweiligen Out-Verzeichnissen beim GB und NFG an, bis diese abends transferiert werden.
- $\circ$  Die transferierten Dateien werden dem Geometer per Email bestätigt und zugleich in ein "AVGBS-Archiv" bei geo kopiert. Gleichzeitig werden die Mutations-PDF in ein Verzeichnis der Immobilienbewertung kopiert.
- o Bei fehlerhaften und somit nicht zustellbaren Dateien, wird eine Fehlermeldung per Email an den Sender und an geo verschickt. Die fehlerhafte Datei wird dabei im jeweiligen Out-Verzeichnis belassen und ebenfalls in ein "AVGBS-Archiv" der geo kopiert. Der Absender ist für die Fehlerbehebung verantwortlich.

### <span id="page-5-0"></span>**2.2 Transferprozess(e)**

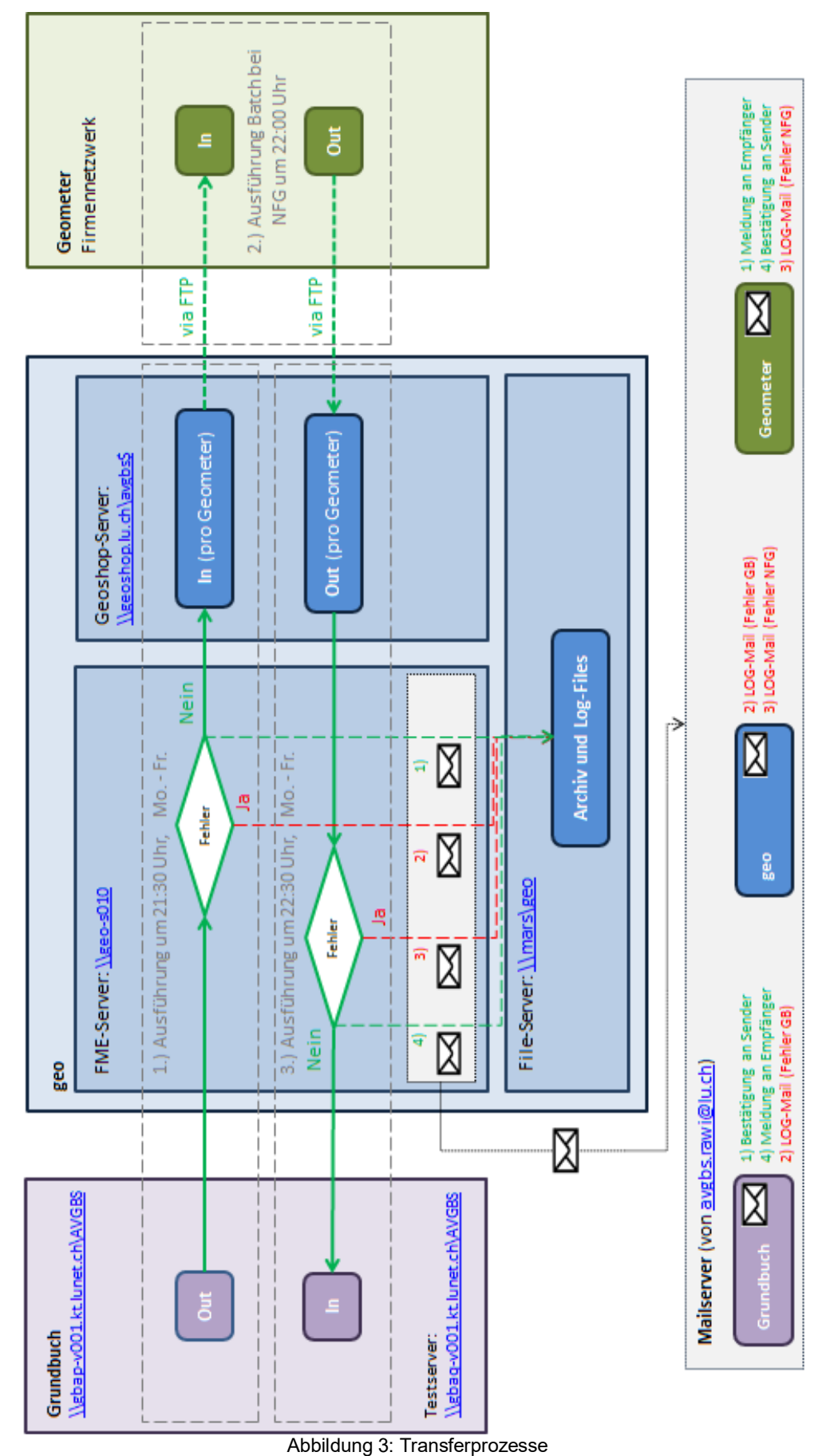

### <span id="page-6-0"></span>**2.2.1 1. Transferprozess um 21:30 Uhr (FME): GB-Out an NFG-In (Geoshop-Server)**

- 1. Das GB-System stellt die zu übermittelnden Dateien ins Verzeichnis "AVGBS\Out".
- 2. Um 21:30 Uhr wird der FME-Workspace "Grundbuch zu Nachführungsgeometer" ausgeführt. Sind Dateien im Out-Verzeichnis des Grundbuchs vorhanden, so wird überprüft, ob die Filenamen den in diesem Dokument aufgeführten Konventionen entsprechen.
- 3. Sind die Files in Ordnung, so werden diese vom Out-Verzeichnis des Grundbuchs zum In-Verzeichnis des jeweiligen Nachführungsgeometers auf dem Geoshop-Server verschoben. Gleichzeitig werden sämtliche Files des Out-Verzeichnisses (Grundbuches) mit Stand 21:30 Uhr bei geo archiviert und in einem Log-Verzeichnis registriert. Erfüllen Filenamen die Konventionen nicht, so verbleiben die fehlerhaften Dateien im Out-Ordner des Grundbuchs und werden nicht verschoben. Auch fehlerhafte Dateien werden archiviert. Sind Files des Grundbuchs fehlerhaft, so wird ein Fehlermail an das Grundbuch versendet. Das Grundbuch ist in der Folge aufgefordert, das fehlerhafte File zu korrigieren. Verbleibt ein fehlerhaftes File im Out-Ordner, so wird am folgenden Werkabend (21:30 Uhr) erneut ein Fehlermail generiert.
- 4. Nach erfolgreichem Transfer wird eine Übermittlungsbestätigung an den jeweiligen Nachführungsgeometer versendet.

### <span id="page-6-1"></span>**2.2.2 2. Transferprozess um 22:00 Uhr (FTP): Geoshop-Server – NFG (Firmennetz)**

- 1. Das NFG-System stellt die zu übermittelnden Dateien ins lokale Verzeichnis "Out".
- 2. Um 22:00 Uhr: Mit dem in Kap. [2.3.3](#page-7-3) vorgestellten Script werden alle Dateien vom lokalen Out-Verzeichnis ins Geoshop-Server Out-Verzeichnis hochgeladen.
- 3. Files im In-Verzeichnis auf Geoshop-Server werden dabei in den lokalen In-Ordner des Nachführungsgeometers heruntergeladen. Files im In-Verzeichnis auf dem Geoshop-Server werden danach mittels erwähntem Script gelöscht.
- 4. Konnten die Dateien erfolgreich hochgeladen werden, werden die Dateien im Batch-Mode im lokalen Out-Verzeichnis des Nachführungsgeometers gelöscht.

Beim Transfer NFG – Geoshop-Server wird die Syntax der Transfer-Dateien nicht kontrolliert. Dies erfolgt jeweils beim 1. und 3. Transferprozess durch FME.

### <span id="page-6-2"></span>**2.2.3 3. Transferprozess um 22:30 Uhr (FME): NFG-Out (Geoshop-Server) an GB**

- 1. Um 22:30 Uhr wird der FME-Workspace "Nachführungsgeometer zu Grundbuch" ausgeführt. Sind Dateien im Out-Verzeichnis der jeweiligen Nachführungsgeometer (Geoshop-Server) vorhanden, so wird überprüft, ob die Filenamen den in diesem Dokument aufgeführten Konventionen entsprechen.
- 2. Sind die Files in Ordnung, so werden diese vom Out-Verzeichnis des Nachführungsgeometers (Geoshop-Server) zum In-Verzeichnis des Grundbuchs verschoben. Ebenso wird das Mutations-PDF ins Verzeichnis der Abteilung Immobilienbewertung der Dienststelle Steuern kopiert. Gleichzeitig werden sämtliche Files des Out-Verzeichnisses (Geoshop-Server) mit Stand 22:30 Uhr bei geo archiviert und in einem Log-Verzeichnis registriert.
- 3. Erfüllen Filenamen die Konventionen nicht, so verbleiben die fehlerhaften Dateien im Out-Ordner des Nachführungsgeometers und werden nicht verschoben. Auch fehlerhafte Dateien werden archiviert. Sind Files des Nachführungsgeometers fehlerhaft, so wird ein Fehlermail an den Nachführungsgeometer versendet. Der Nachführungsgeometer ist in der Folge aufgefordert, das fehlerhafte File zu korrigieren. Verbleibt ein fehlerhaftes File im Out-Ordner, so wird am folgenden Werkabend (22:30 Uhr) erneut ein Fehlermail generiert.
- 4. Nach erfolgreichem Transfer wird eine Empfangsbestätigung an den Nachführungsgeometer versendet.

### <span id="page-7-0"></span>**2.3 Konfiguration FTP-Client (Betrifft nur NFG)**

### <span id="page-7-1"></span>**2.3.1 Allgemeines**

Die Dateien für die Kommunikation Amtliche Vermessung – Grundbuch müssen mit FTP mit Verschlüsselung über TLS auf den Geoshop-Server hinauf und heruntergeladen werden. Dazu ist ein neues Konto zu verwenden, welches unabhängig ist von dem FTP-Konto für das Hinaufladen der AV-Daten.

Es wird ein implizites FTP über TLS verwendet, wobei der Client zuerst eine Verbindung auf den Port 990 des Servers "geoshop.lu.ch" aufbaut und die Anmeldung erfolgt. Danach teilt der Server dem Client einen neuen Port mit. Auf diesen neuen Server-Port (Bereich 50'000-50'200) muss der Client dann die Verbindung zum Server für den Datenaustausch aufbauen. Für die Anmeldung sind ein Kontoname, ein Passwort und ein Keyfile für die Verschlüsselung erforderlich.

In der Umgebung des FTP-Clients müssen in der Firewall die Ports 990 und 50'000-50'200 für ausgehende TCP-Verbindungen auf den Server "geoshop.lu.ch" (IP: 194.40.144.208) geöffnet werden.

### <span id="page-7-2"></span>**2.3.2 Kontos und Verzeichnisse**

Für die Nachführungsbüros sind je ein eigenes Konto (Benutzername) und zwei Verzeichnisse auf dem Server definiert. Das Verzeichnis "Out" ist für das Hochladen der Dateien vom Nachführungsbüro vorgesehen, das Verzeichnis "In" für das Herunterladen der Dateien zum Nachführungsbüro. Im Verzeichnis "Out" werden die Dateien vom Datenaustausch gelöscht, nachdem sie an das Grundbuch weitergeleitet wurden. Im Verzeichnis "In" werden die Dateien durch Ausführen mittels Script (z.B. WinSCP-Script) vom Nachführungsbüro gelöscht, nachdem sie erfolgreich heruntergeladen wurden.

Für den AVGBS-Austausch wurde pro Nachführungsbüro ein neues Konto eingerichtet. Es handelt sich also nicht um dasselbe Konto wie für den Geoshop-Upload der AV-Daten.

### <span id="page-7-3"></span>**2.3.3 FTP-Clients**

Als FTP-Clients können alle Software-Pakete verwendet werden, welche das Protokoll implizites FTP über TLS unterstützen. Nachfolgend werden zwei Open-Source FTP-Clients beschrieben mit den erforderlichen Einstellungen für den Verbindungsaufbau zum Geoshop-Server für AVGBS.

Seitens geo wird die Lösung mittels WinSCP Client empfohlen, für welche auch die benötigten Scripts zur Verfügung gestellt werden (siehe Kap. [2.3.3.1\)](#page-8-0).

Wird ein anderer FTP-Client eingesetzt, so müssen für einen reibungslosen Ablauf folgende Anforderungen erfüllt werden:

- o Es muss zum entsprechenden Konto eine Verbindung hergestellt und das Zertifikat akzeptiert werden können (Beispiel FileZilla siehe Kap. [2.3.3.2\)](#page-10-0).
- o Die Verbindung zum FTP-Server soll mittels Script automatisch aufgebaut werden können und das Hoch- und Herunterladen auf und vom Geoshop-Server muss im Batch-Mode von Montag bis Freitag um 22:00 Uhr erfolgen.
- o Nachdem die Dateien erfolgreich über den Geoshop-Server ausgetauscht wurden, sind die Dateien im lokalen "Out"-Verzeichnis des NFG und im "In"-Verzeichnis des Geoshop-Servers im Batch-Mode zu löschen. Ansonsten werden die Dateien jeden folgenden Abend erneut heruntergeladen oder dem Grundbuch zugestellt.

#### <span id="page-8-0"></span>**2.3.3.1 WinSCP Client (Empfehlung geo)**

#### <http://winscp.net/>

Bei der Software WinSCP wird beim Start das Fenster "Anmeldung" angezeigt. Bei "Neues Verbindungsziel" können die Parameter für den Verbindungsaufbau gemäss [Abbildung 4](#page-8-1) definiert werden. Beim ersten Verbindungsaufbau muss das Zertifikat des Servers bestätigt werden [\(Abbildung 5\)](#page-8-2).

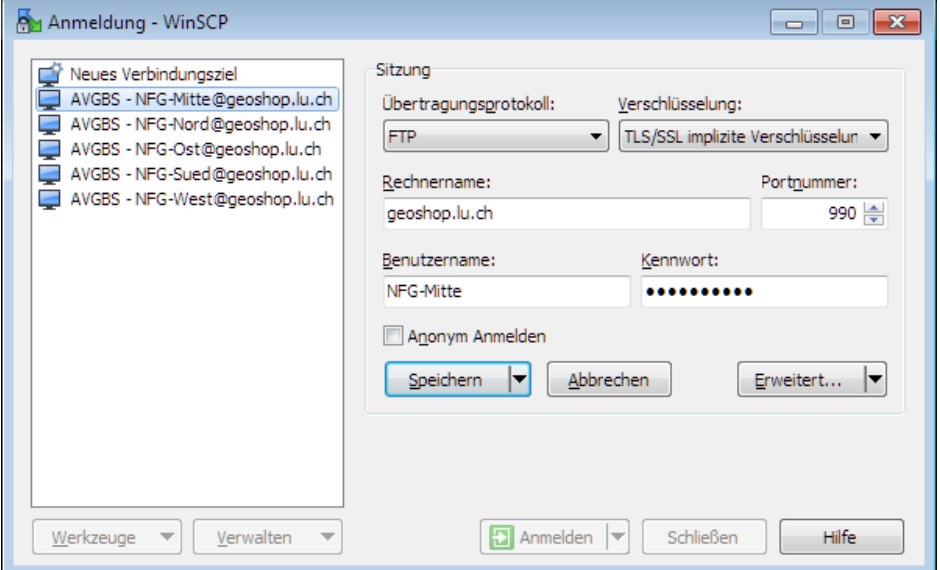

Abbildung 4: Anmeldungsdefinition in WinSCP

<span id="page-8-1"></span>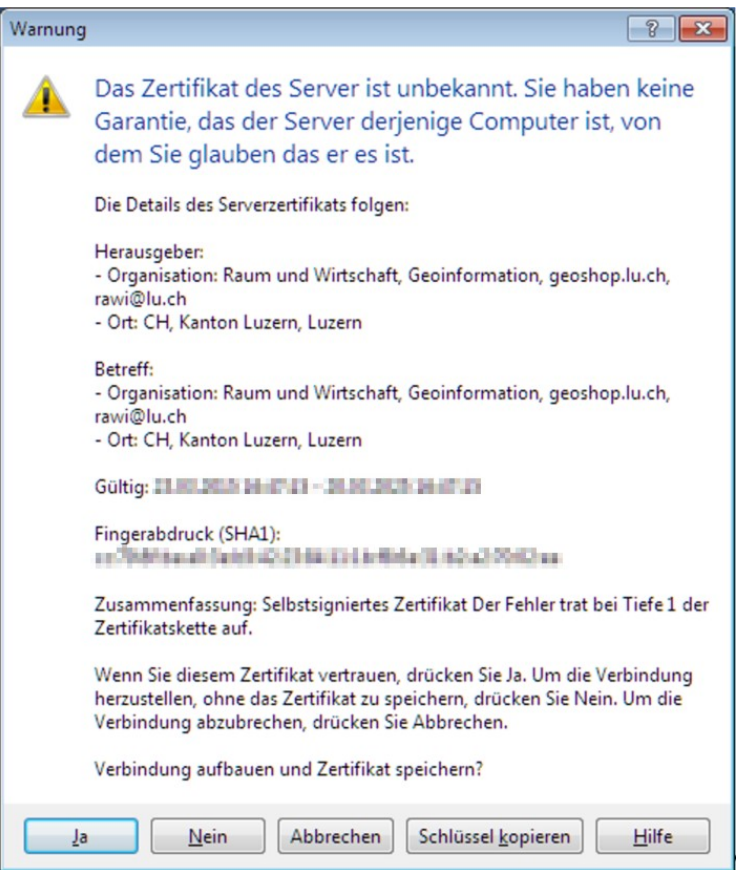

<span id="page-8-2"></span>Abbildung 5: Zertifikat des Servers akzeptieren in WinSCP

In WinSCP können die Dateien-Transfers automatisiert werden. Bei WinSCP gibt es eine Batch-Version, welche über eine Script-Datei gesteuert werden kann. In [Abbildung 6](#page-9-0) ist ein Beispiel enthalten für einen WinSCP-Script, welcher automatisch;

- o die Verbindung zum FTP-Server aufbaut
- o vom Server-Verzeichnis "In" alle Dateien in das lokale Verzeichnis "In" herunterlädt und auf dem Server löscht
- $\circ$  vom lokalen Verzeichnis "Out" alle XML- und PDF-Dateien in das Server-Verzeichnis "Out" verschieben.

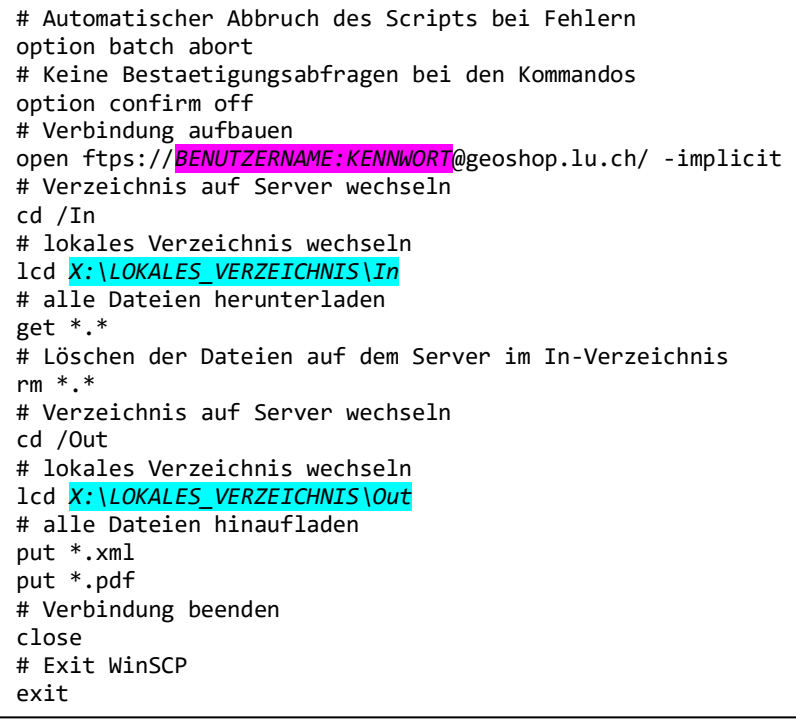

Abbildung 6: Script für WinSCP zum hinauf und herunter laden der Dateien ("AVGBS UpDownLoad.txt")

<span id="page-9-0"></span>In [Abbildung 7](#page-9-1) ist ein Beispiel einer Windows Batch-Datei (\*.bat) enthalten, welcher automatisch

- o WinSCP aufruft und die Batch-Datei "*AVGBS\_UpDownLoad.txt*" aus [Abbildung 6](#page-9-0) ausführt.
- o Wenn der Up- und Download mit WinSCP fehlerlos ausgeführt wurden, werden die Dateien im lokalen Verzeichnis "Out" gelöscht.
- o Es wird ein Log-File mit Time-Stamp geschrieben, welches auch Fehlermeldungen enthält.

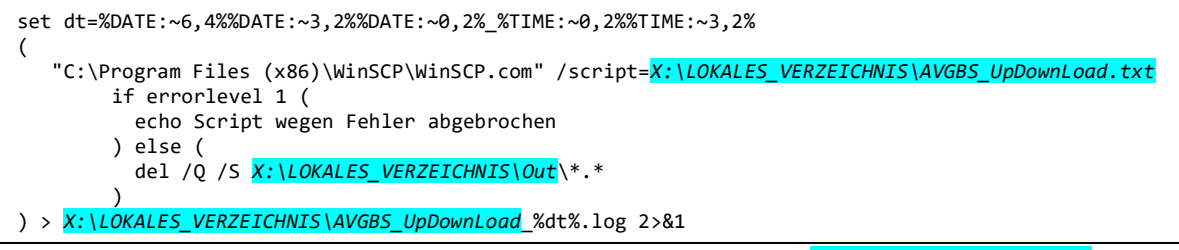

```
Abbildung 7: Windows Batch-Datei für Start WinSCP im Batch-Mode ("AVGBS_UpDownLoad.bat")
```
<span id="page-9-1"></span>Unter Windows 7 kann beispielsweise das Batch täglich um 22:00 Uhr über die "Aufgabenplanung" (Start → Systemsteuerung → System und Sicherheit → Verwaltung) automatisch ausgeführt werden. Damit der Verbindungsaufbau im Batch funktioniert, muss mit dem Windows-Benutzer, mit dem das Batch ausgeführt wird, vorgängig einmal die Verbindung interaktiv [\(Abbildung 4\)](#page-8-1) aufgebaut und das Zertifikat [\(Abbildung 5\)](#page-8-2) akzeptiert werden.

*Variable = Die Benutzerdaten für den AVGBS-Austausch via FTP-Server sind nicht dieselben wie für den Geoshop-Upload der AV-Daten. Sofern nicht bereits erhalten, können der Benutzername und das Kennwort bei geo bezogen werden. Variable = bürospezifische Variablen*

#### <span id="page-10-0"></span>**2.3.3.2 FileZilla Client (Beispiel Alternativlösung ohne Script-Vorlagen)**

#### <https://filezilla-project.org/>

Beim FileZilla Client können die Verbindungen in "Datei → Servermanager..." hinterlegt werden. Dabei sind die in [Abbildung 8](#page-10-1) angezeigten Einstellungen zu verwenden mit dem entsprechenden Konto. Die Port-Nummer 990 muss nicht eingetragen werden, da dies Standard-Port ist für diese Verschlüsselung. Beim ersten Verbindungsaufbau muss das Zertifikat des Servers akzeptiert werden [\(Abbil](#page-10-2)[dung 9\)](#page-10-2).

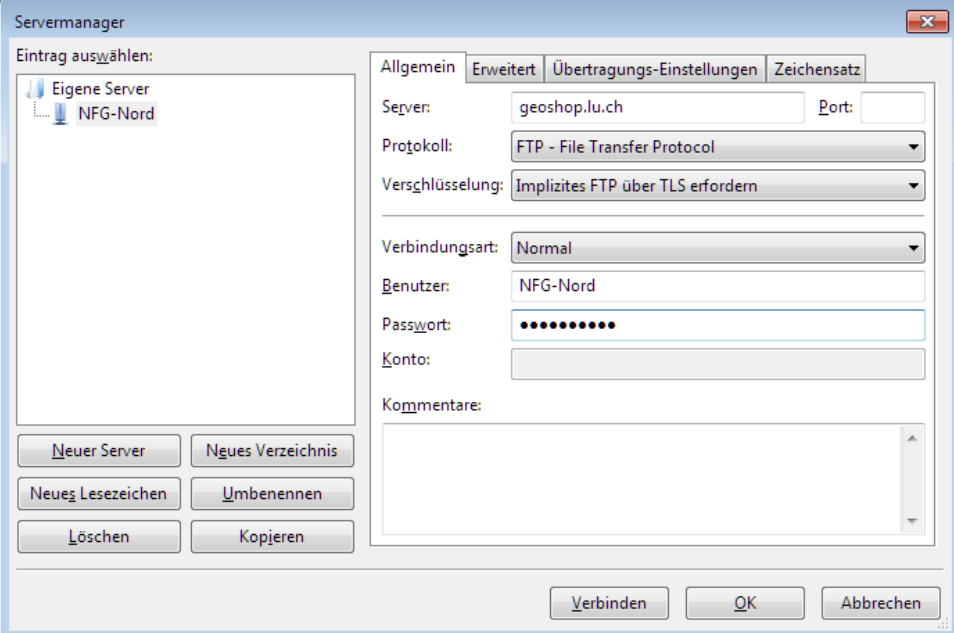

*Abbildung 8: Servermanager in FileZilla*

<span id="page-10-1"></span>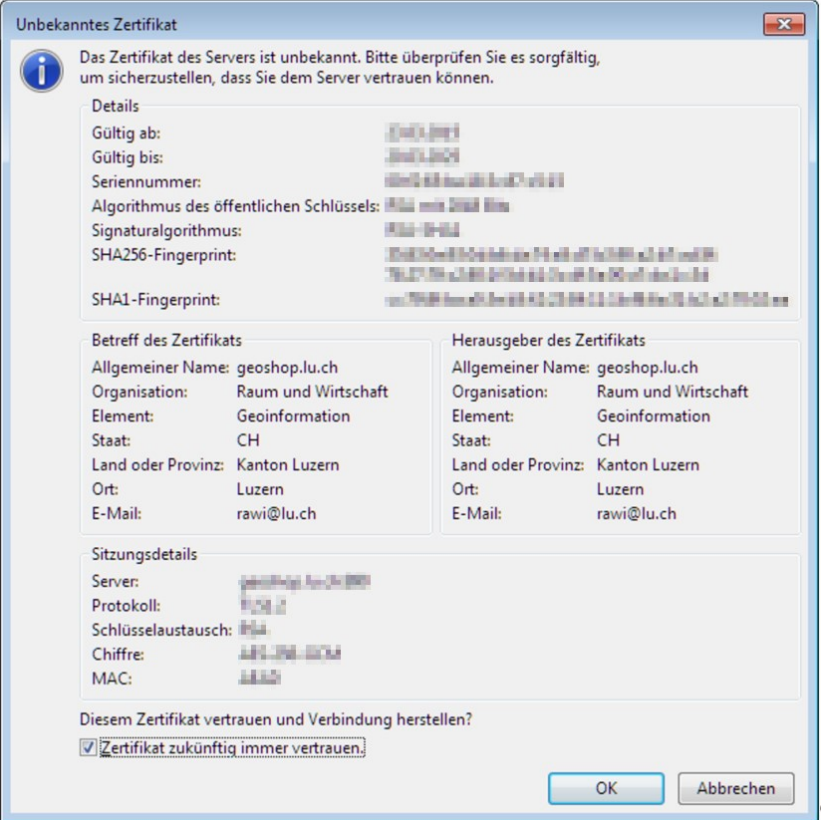

<span id="page-10-2"></span>*Abbildung 9: Zertifikat des Servers akzeptieren in FileZilla*

### <span id="page-11-0"></span>**2.4 Syntax Transfer-Dateien**

### <span id="page-11-1"></span>**2.4.1 Mutation (AV → GB)**

Syntax: *<Inhalt>-<Grundbuchperimeter>-<MutationsNr>-<Erstelldatum>.<Dateityp>*

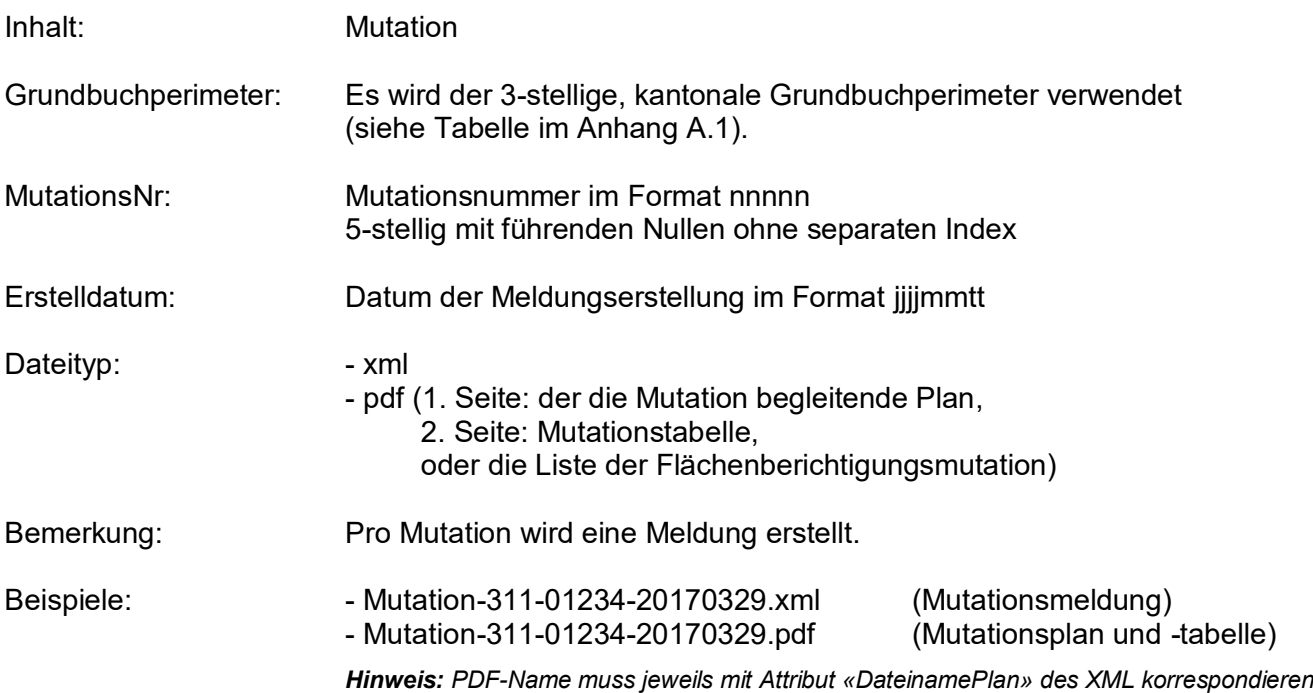

### <span id="page-11-2"></span>**2.4.2 Grundstücksbeschrieb (AV → GB)**

Syntax: *<Inhalt>-<Grundbuchperimeter>-<Erstelldatum>.<Dateityp>*

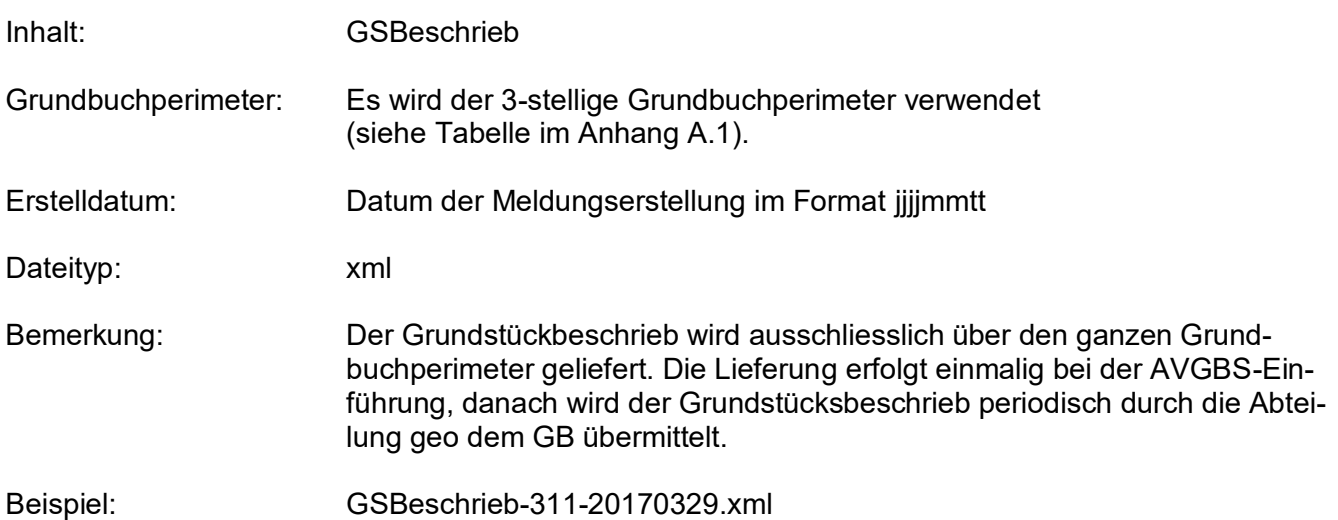

### <span id="page-12-0"></span>**2.4.3 Vollzugsgegenstand (GB → AV)**

Syntax: *<InhaltStatus>-<Grundbuchperimeter>-<MutationsNr>-<Erstelldatum>.<Dateityp>*

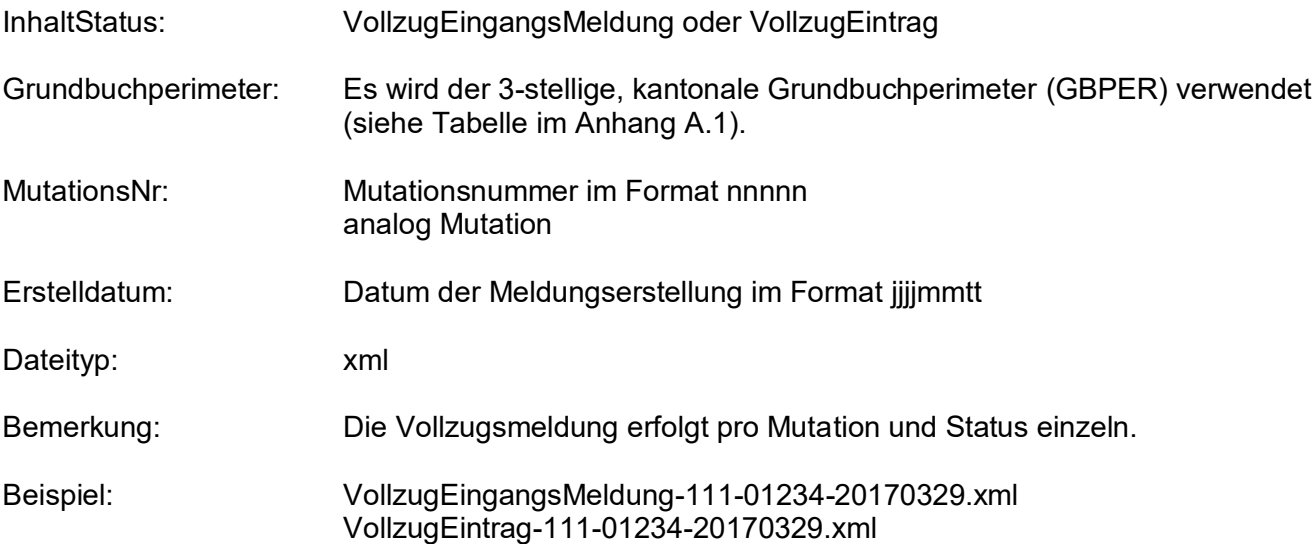

### <span id="page-12-1"></span>**2.4.4 Eigentumsverhältnis (GB → AV)**

Der Bezug der Eigentumsverhältnisse erfolgt bei Bedarf via GRAVIS.

Syntax: *<Inhalt>-<Grundbuchperimeter>-<Erstelldatum>.<Dateityp>*

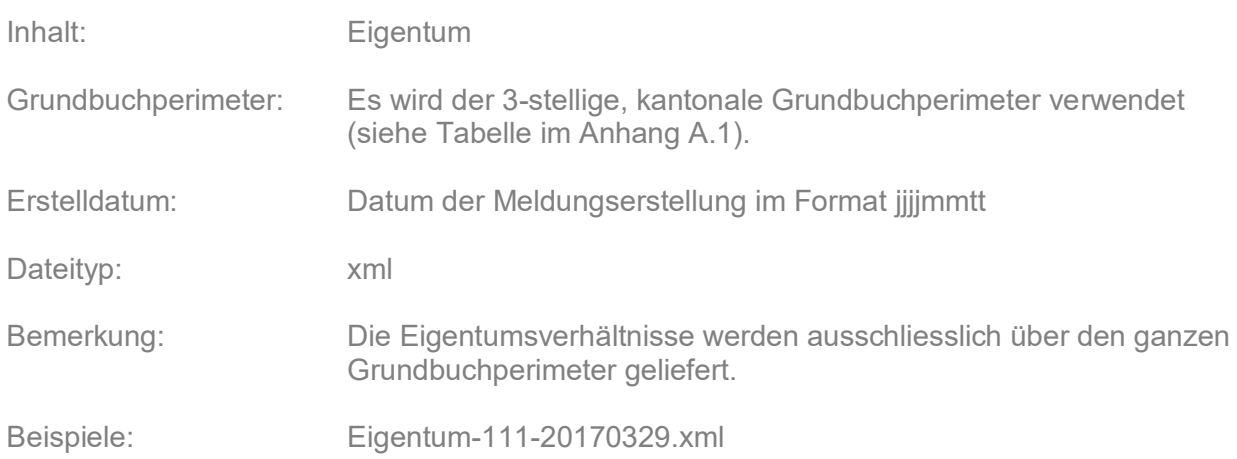

### <span id="page-13-0"></span>**2.4.5 Logik für Routing und Kontrollen beim Transfer**

Das Routing erfolgt für alle AVGBS-Dateien über den 3-stelligen GBPER, welcher sich zwischen dem ersten und zweiten Bindestrich befinden muss. Die Bindestriche im Dateinamen trennen die Variablen.

Die Dateinamen werden beim Transfer (FME) auf folgende Kriterien kontrolliert. Werden diese nicht eingehalten, so werden die fehlerhaften Dateien nicht zugestellt und der Absender erhält per Email eine Fehlermeldung.

Checks generell:

- o Die Anzahl Zeichen der Filenamen sind fix und werden überprüft.
- o Das "Erstellungsdatum" muss 8-stellig sein und sich vor dem Dateityp befinden.
- o Der "Grundbuchperimeter" muss einem der 108 dreistelligen GBPER-Codes entsprechen.
- $\circ$  Die "MutationsNr" muss zwingend 5-stellig sein. (Obwohl numerisch vorgesehen, wird eine alphanumerische "MutationsNr." nicht als Fehler ausgewiesen, sofern diese genau fünf Zeichen lang wäre und sich zwischen zweitem und dritten Bindestrich befindet.)
- Der dreistellige GBPER-Code des Dateinamens muss mit dem Attribut "SubKreis" und den drei letzten Ziffern des Attributes "NBIdent" übereinstimmen.

Checks NFG an GB:

- $\circ$  Dateiname muss vor erstem Bindestrich zwingend "Mutation" oder "GSBeschrieb" lauten.
- o Pro NFG werden nur diejenigen GBPER-Code des eigenen NFK akzeptiert.
- o Es sind lediglich die "Dateitypen" \*.xml ("Mutation" und "GSBeschrieb") sowie \*.pdf ("Mutation") zugelassen.
- o Das Attribut "DateinamePlan" innerhalb des Mutations-XML muss zwingend dem Dateinamen des zugehörigen Mutations-PDF entsprechen.
- o Das Mutations-XML muss ein Datum im Attribut "EndeTechnBereit" enthalten.
- o Das Attribut "SubKreis" muss einem der 108 dreistelligen GBPER-Codes entsprechen.
- $\circ$  Das Attribut "Amt" wird im Kanton Luzern nicht verwendet und sollte daher leer sein.

Checks GB an NFG:

- o Nur Dateityp \*.xml zugelassen.
- o Das VollzugEingangsMeldungs-XML muss ein Datum im Attribut "GrundbuchEintrag" enthalten.

Beispiele fehlerhafter und somit unzustellbarer Dateinamen:

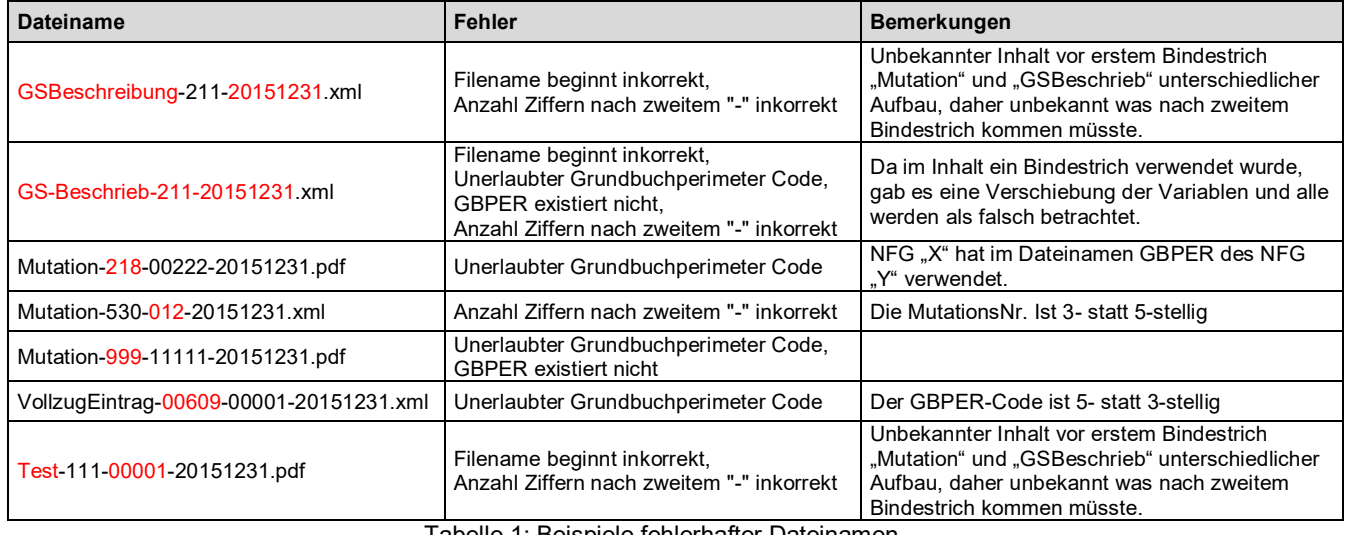

Tabelle 1: Beispiele fehlerhafter Dateinamen

Beispiel Dateinamen für Testzwecke:

Für Transfer-Testzwecke kann die 5-stellige Mutationsnummer dafür verwendet werden, damit man am Dateinamen den Testzweck ansieht. z.B.:

- o Mutation-111-**TEST1**-20151231.xml (NFG  $\rightarrow$  GB)
- o VollzugEintrag-111-**TestB**-20151231.xml (GB → NFG)

Bevor Testfiles ausgetauscht werden, ist ein allfälliger Test immer vorgängig miteinander (GB, NFG und geo) abzusprechen.

### <span id="page-14-0"></span>**2.4.6 Vorgehen bei Mutationsanpassung**

Kommt es bei einer bereits ausgelieferten Mutation vor Anmeldung zu einer Anpassung, so kann im Dateinamen das neue Datum der Anpassung verwendet werden.

Ablauf bei Mutationsanpassungen:

- 1. Mutation wird via Schnittstelle geliefert (NFG  $\rightarrow$  GB)
- 2. Mutation wird automatisch als "Hinweis extern" ins Terris aufgenommen (Mutationsfiles sind an diesem Hinweis angehängt)
- 3. Aktualisierungen der Mutation werden automatisch dem bestehenden Hinweis angehängt (angehängte Files werden ersetzt durch die neuen)
- 4. Erfolgt die Anmeldung, wird für diese ein Tagebuchgeschäft erstellt
- 5. Anschliessend werden die Mutationsfiles manuell vom Hinweis ins Tagebuchgeschäft verschoben und "ins Grundbuch" übernommen.
- 6. Jetzt wird die Vollzugmeldung mit Status Eingang verschickt

Die GB-Sachbearbeitenden haben bei jeder Mutation immer nur den neusten Stand. Es ist ausgeschlossen, dass man zwischen verschiedenen Ständen wählen kann. Die GB-Sachbearbeitenden müssen lediglich bei den Schritten 4. und 5. manuell eingreifen.

Eine briefliche Mitteilung an das GB betreffend Mutationsänderung oder Aufforderung zur Rücksendung der alten Mutationsakten ist seit Einführung der AVGBS nicht mehr nötig.

### <span id="page-14-1"></span>**2.4.7 Kontrolle des Dateninhaltes**

Der Dateninhalt wird beim Transfer nicht überprüft. Für die Einhaltung des AVGBSDM und für die Korrektheit des Dateninhaltes sind das Grundbuch und die Nachführungsgeometer selber verantwortlich.

Das Transfersystem überprüft einzig die Syntax der Transferdatei und ob der GBPER-Code im Dateinamen mit den Attributen SubKreis und NBIdent und bei Mutationen ob der PDF-Dateienamen mit dem Attribut DateinamePlan des XML-Inhaltes übereinstimmt. Trifft dies nicht zu, wird dem Absender per Mail eine entsprechende Fehlermeldung zugestellt.

**Hinweis:** Eisenhut Informatik AG bietet unter<http://www.eisenhutinformatik.ch/avgbs2txt/> ein OpenSource-Tool an, mit welchem das AVGBS-XML in ein einfacher lesbares TXT-File umgewandelt werden kann.

### <span id="page-15-0"></span>**2.5 Bereinigung fehlerhafter Dateien**

Für die Bereinigung fehlerhafter und dadurch nicht zustellbarer AVGBS-Dateien sind das Grundbuch und die Nachführungsgeometer selber verantwortlich.

Fehlerhafte Dateien bleiben jeweils im Out-Verzeichnis des Grundbuches und im Out-Verzeichnis des NFG auf dem Geoshop-Server bestehen. Dabei wird der Absender per Email informiert, damit die Syntax der Transfer-Datei gemäss Kap. [2.4](#page-11-0) korrigiert wird.

D.h. der fehlerhafte Dateiname ist direkt im Out-Verzeichnis (GB resp. Geoshop-Server) zu korrigieren oder falls eine neue Datei mit korrektem Dateinamen ins entsprechende Out-Verzeichnis geladen wird, ist die fehlerhafte Datei zu löschen, damit keine weiteren Fehler-Mails generiert werden.

### <span id="page-15-1"></span>**2.6 Datensicherung**

Für die Datensicherungen der ausgetauschten AVGBS-Dateien sind das Grundbuch und die Nachführungsgeometer selber verantwortlich.

Es ist zu empfehlen, dass das Grundbuch wie auch die Nachführungsbüros ihre jeweiligen "lokalen" In- und Out-Verzeichnisse selber sichern.

#### <span id="page-15-2"></span>**2.6.1 Archivierung durch geo**

Von Montag bis Freitag erfolgt mit dem AVGBS-Transfer eine Archivierung auf einem File-Server der geo. Diese Archivierung erfolgt nach folgenden Kriterien:

- o Mit 1. Transferprozess werden um 21:30 Uhr diejenigen Dateien gesichert, welche sich zu diesem Zeitpunkt im Out-Verzeichnis des Grundbuches befinden.
- o Mit 3. Transferprozess werden um 22:30 Uhr diejenigen Dateien gesichert, welche sich zu diesem Zeitpunkt im Out-Verzeichnis des Geoshop-Servers befinden.
- Im Archiv landen sämtliche Dateien, die FME verarbeitet, auch solche die aufgrund nicht eingehaltener Dateinamen-Konvention nicht zugestellt werden können. Diese werden in einem separaten Ordner "fehlerhaft" kopiert.
- o Fehlerhafte Dateien der beiden Out-Ordner werden in den Archiv-Ordner "fehlerhaft" kopiert, bleiben aber in den jeweiligen Out-Verzeichnissen bestehen.
- o Die zustellbaren Dateien werden jahrweise pro NFK archiviert, nicht zustellbare Dateien werden im Ordner "fehlerhaft" archiviert.
- $\circ$  die Namen der ins Archiv gesandten Dateien werden zusätzlich mit einem Time-Stamp (nur Transferdatum ohne Zeit) versehen. So wird verhindert, dass Dateien gleichen Namens überschrieben werden, die Rückverfolgung der Dateiaustausche ist gewährleistet.
- o Dateien in den lokalen In- und Out-Verzeichnissen der NFG können nicht gesichert werden. Dafür sind die NFG selber verantwortlich.

### <span id="page-16-0"></span>**2.7 Ergänzungen zum Datenmodell**

- o DOMAIN STRUCTURE *GrundstueckNummer*:
	- − Attribut *Amt* muss leer sein.
	- − Attribut *SubKreis* muss 3-stelligem "GBPER-Code" entsprechen.
- o TOPIC *Grundstuecksbeschrieb*:
	- − STRUCTURE *BodbdAnteil*, Attribut *ArtBezeichnung* als Pflicht übergeben (siehe Zuordnungstabelle im [Anhang A.3\)](#page-25-0)
	- − CLASS *AVBemerkung*, Attribut *Art* = "StreitigeGrenze" oder "Lagefixpunkt" (nicht verwenden: "Naturdenkmal", "eingedoltesGewaesser" und "andere") => keine Unterscheidung, ob Lagefixpunkt 1/2 begehbar oder nicht begehbar. LFP3 werden nicht übergeben!
	- − CLASS *AVBemerkung*, Attribut *Bemerkung*: falls *Art* = "Lagefixpunkt" mit Punktnummer
	- − CLASS *Grundstueck*, Attribut *KantonaleUnterArt* als Pflicht übergeben wenn DM01-Grundstücksart = SelbstRecht.weitere.Fischenzrecht (siehe Zuordnungstabelle im [Anhang A.2\)](#page-24-0)
	- − CLASS *Gebaeude*: wird nicht übergeben, siehe Kap. [2.8.](#page-16-1)
- o TOPIC *Vollzugsgegenstaende*:
	- − CLASS *Vollzugsgegenstand*, Attribut *GrundbuchEintrag*: bei jedem Status als Pflichtattribut übergeben. (Hinweis: Bei Status *Eingangsmeldung* wird das Datum GrundbuchEintrag für das DM.01-Attribut *GBAnmeldung* verwendet)
	- − CLASS *Vollzugsgegenstand*, Status "*Abweisung*" darf nicht verwendet werden (Hinweis: Abweisung gemäss GBV Art. 87 entspricht nicht der Abweisung gemäss AVGBSDM)
- o TOPIC Mutationstabelle:
	- − CLASS *AVMutation*, Attribut *Beschrieb*: Beschreibung aus TABLE *LSNachfuehrung* (DM.01- AV)
	- − CLASS *AVMutation*, Attribut *istProjektMutation*:
		- . "Projekt" bei aufgeschobener Vermarkung verwenden → Anmerkung im GB
		- . "Normal" verwenden, wenn Vermarkung mit Mutation erfolgte  $\rightarrow$  keine Anmerkung
		- . "Abschluss" wird nicht verwendet. Die Meldung vom NFG, dass die Anmerkung "Projektmutation" gelöscht werden kann, erfolgt ausserhalb AVGBS.
	- − CLASS *AVMutationsAnnullation*: Attribut *Bemerkungen* als Pflicht übergeben, wenn Mutation eine Annullation ist. Vorgabe Inhalt: "Annulliert tt.mm.jijj"

### <span id="page-16-1"></span>**2.8 Nicht übernommene Datei-Inhalte**

Vom Grundbuch nicht übernommen wird die gesamte CLASS Gebaeude (wird bis auf weiteres von der GVL übernommen).

## <span id="page-17-0"></span>**3 E-GRID**

### <span id="page-17-1"></span>**3.1 Laufender Betrieb**

Die E-GRID werden bei jenem System generiert, wo ein Grundstück entsteht. D.h. die Grundstücksnummer und den E-GRID flächenmässig ausscheidbarer Grundstücke - wie Liegenschaften, Baurechte, etc. - werden durch den Nachführungsgeometer vergeben. Für die restlichen Grundstücke wie z.B. Stockwerkeigentum, etc. erfolgt die Vergabe durch das Grundbuch.

- o Der NFG vergibt den E-GRID der neuen Grundstücke und meldet diese dem GB via AVGBS.
- o Bei mutierten Grundstücken ist der E-GRID des rechtsgültigen Stammgrundstückes dem projektierten zu übergeben, bei neu entstandenen projektierten Grundstücken ist ein neuer E-GRID zu generieren.
- o Das System des NFG enthält den E-GRID Generator zur Vergabe der E-GRID
- o Bei Gemeindefusionen behalten die Grundstücke zwingend ihre E-GRID (Art. 17 Abs. 2 TGBV).

### <span id="page-17-2"></span>**3.2 Präfix**

Pro System wird ein Präfix bezogen, d.h.

- o das Grundbuch bezieht ein Präfix; es gibt kein separates Präfix für den Initiallauf.
- $\circ$  in der AV wird pro Datenbank (entspricht vorerst einem Grundbuch) ein Präfix bezogen, da die Systeme mit verschiedenen Datenbank-Dateien arbeiten und nur so die Ein-Eindeutigkeit und Datensicherung gewährleistet werden kann.
- o Nach einer einmaligen Registrierung bei der eidg. Vermessungsdirektion (vermessung(at)swisstopo.ch) erfolgt der Präfix-Bezug pro Datenbank über:<http://www.cadastre.ch/egrid>
- o Bei Gemeindefusionen behalten die Grundbücher das bereits bezogene Präfix.

Die Verantwortlichkeit für den Präfixbezug liegt bei jedem betroffenen Systembetreiber. Jeder NFG, wie auch das GB beziehen das Präfix selber. Der Präfix-Bezug durch die NFG ist mit der kantonalen Vermessungsaufsicht zu koordinieren.

### <span id="page-17-3"></span>**3.3 Qualitätsprüfung**

Jedes System (E-GRID-Generator bzw. das den Generator enthaltende System) prüft in seinem Bereich nach der Generierung eines neuen E-GRIDs, ob dieser bereits vergeben ist und stellt sicher, dass keine Doppelvergabe erfolgt.

### <span id="page-17-4"></span>**3.4 Aufbau E-GRID**

Die E-GRID ist aus Datenschutzgründen "nicht sprechend", hat aufgrund technischer und zukunftsweisender Überlegungen keine klassifizierenden Merkmale, ist also rein identifizierend und "ein-eindeutig". Sie setzt sich zusammen aus der ISO Landesbezeichnung, einer 10-stelligen identifizierenden Laufnummer, gefolgt von einer zweistelligen Prüfziffer (PZ):

<ISO Landesbezeichnung> <10-stellige Laufnummer> < zweistellige Prüfziffer> **CH 99999 99999 PZ**

Laufnummer vor dem Algorithmus: <vierstelliger Präfix> <sechsstellige Zählnummer>

Die Laufnummer setzt sich zusammen aus einem vierstelligen Präfix und einer sechsstelligen Zählnummer, welche mit Hilfe eines vom Bund vorgegebenen Algorithmus so verschlüsselt ("durcheinander geworfen") werden, dass kein Rückschluss auf die Lage des GS mehr möglich ist.

### <span id="page-18-0"></span>**3.4.1 Der Algorithmus**

Der Bund stellt den Systemherstellern den Algorithmus zur Generierung der E-GRID bereit.

Dem Algorithmus werden das Präfix und die Zählernummer übergeben. Dieser berechnet daraus die neue E-GRID.

Der Algorithmus ergänzt die Nummer schliesslich noch mit der zweistelligen, auf Modulo 97 Basis berechnete PZ (Prüfziffer) und versieht das Ganze mit der Kennung CH.

Bereits am 28. September 2006 haben alle AV- /GB-SW-Hersteller die für das Generieren der E-GRID benötigte SW-Komponente, den E-GRID-Algorithmus, zwecks Einbaus in Ihre Systeme erhalten.

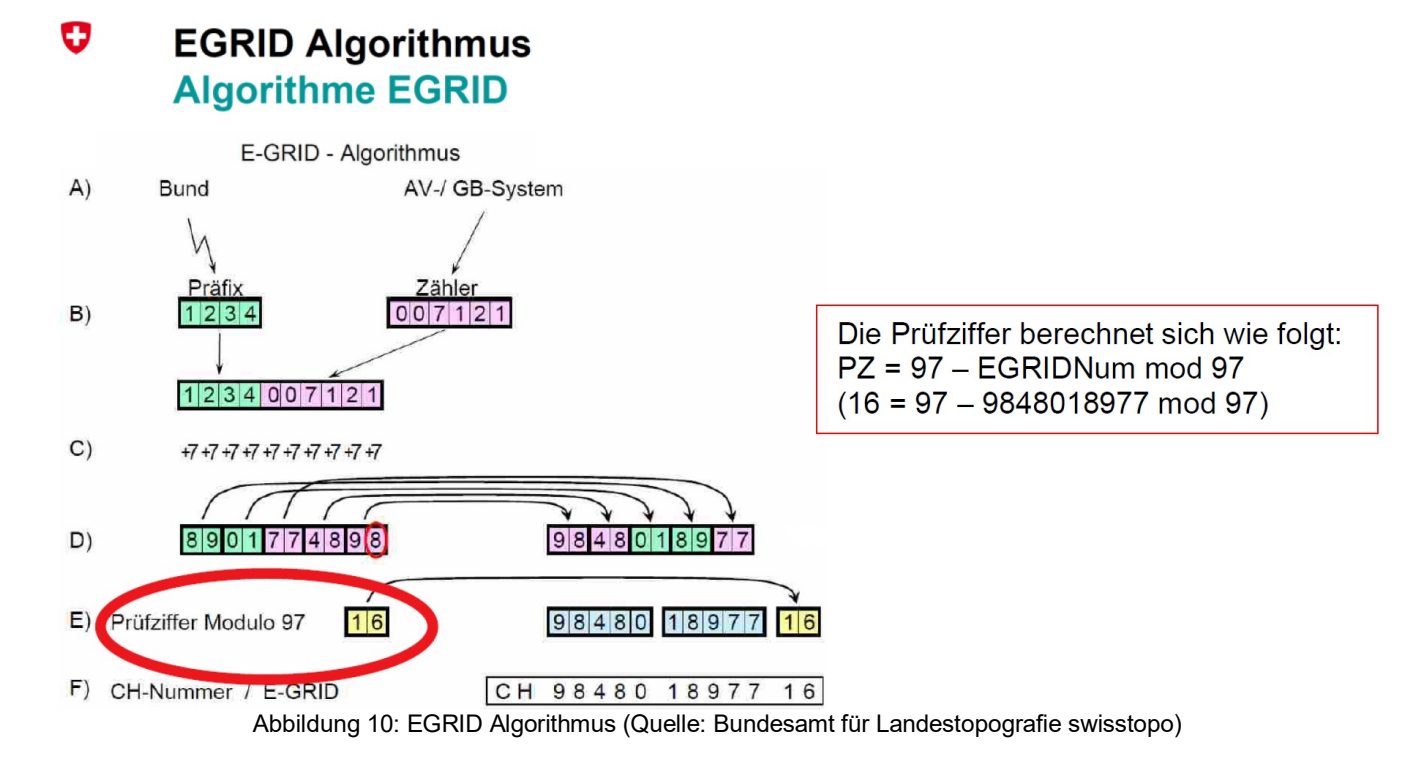

## <span id="page-19-0"></span>**4 Spezialfälle (ausserhalb AVGBS)**

Spezialfälle können nicht über die AVGBS transferiert werden (siehe u.a. auch Kap. [1.2.3\)](#page-3-0). Sie erfordern immer eine Absprache mit dem Grundbuchamt und allenfalls der kantonalen Vermessungsaufsicht.

#### **Abweisungen einer Mutation durch das Grundbuch**

Eine Abweisung durch das Grundbuch führt nie direkt zu einer Aufhebung der Mutation. Wird ein Mutationsgeschäft vom Grundbuch abgewiesen, so liegt das Geschäft wieder beim Notar. Lässt dieser die vorgegebenen Fristen zur erneuten Anmeldung bei Grundbuch verstreichen, kommt es durch den NFG zur Aufforderung zur Grundbuchanmeldung (siehe AV-Info 2020/01). Erst nach der Aufforderung zur Grundbuchanmeldung erfolgt die Anordnung zur Aufhebung der Mutation in den AV-Daten.

#### **Rückzug einer Mutation durch Notar**

Zieht ein Notar eine Mutation zurück, so kann diese in Absprache mit dem Grundbuchamt aufgehoben und aus den AV-Daten gelöscht werden.

#### **Aufhebung einer Mutation**

Kommt es nach Aufforderung durch den NFG nicht zu einer Grundbuchanmeldung, erteilt die Kantonale Vermessungsaufsicht gemäss Meldung des NFG den Auftrag zur Aufhebung der Mutation (siehe AV-Info 2020/01). Damit wird der NFG beauftragt, die Mutation auf Kosten der Beteiligten resp. der Grundeigentümer rückgängig zu machen, inkl. allfälliger bereits vorgenommener Vermarkung. Das Grundbuch löscht die GB-internen Hinweise und Mutationsakten, oder kennzeichnet diese entsprechend.

## <span id="page-20-0"></span>**5 Beteiligte Stellen**

<span id="page-20-1"></span>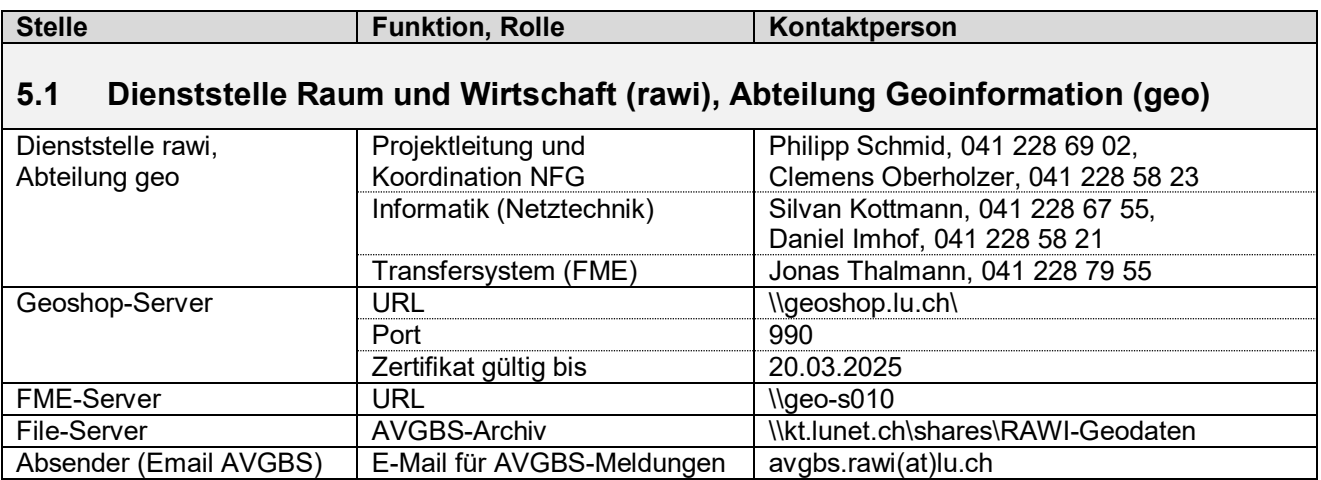

### <span id="page-20-2"></span>**5.2 Leitung Gruppe Grundbuch und Grundbuchämter (GBA)**

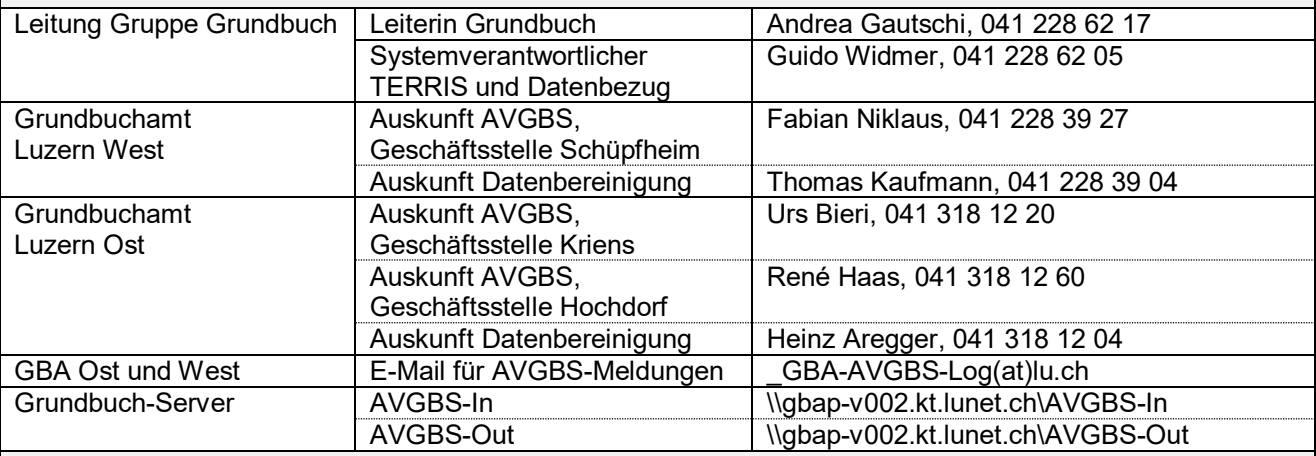

### <span id="page-20-3"></span>**5.3 Nachführungskreise (NFK) und Nachführungsgeometer (NFG)**

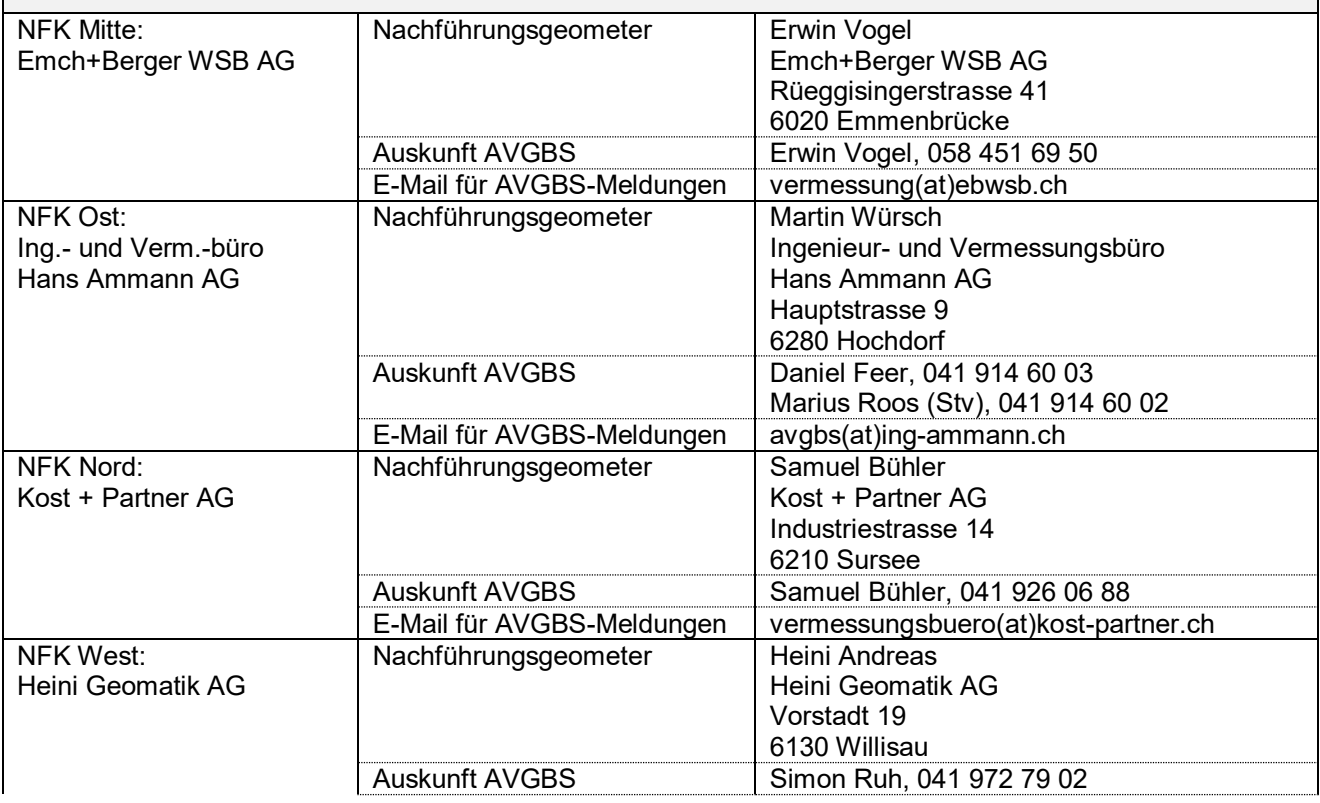

<span id="page-21-1"></span><span id="page-21-0"></span>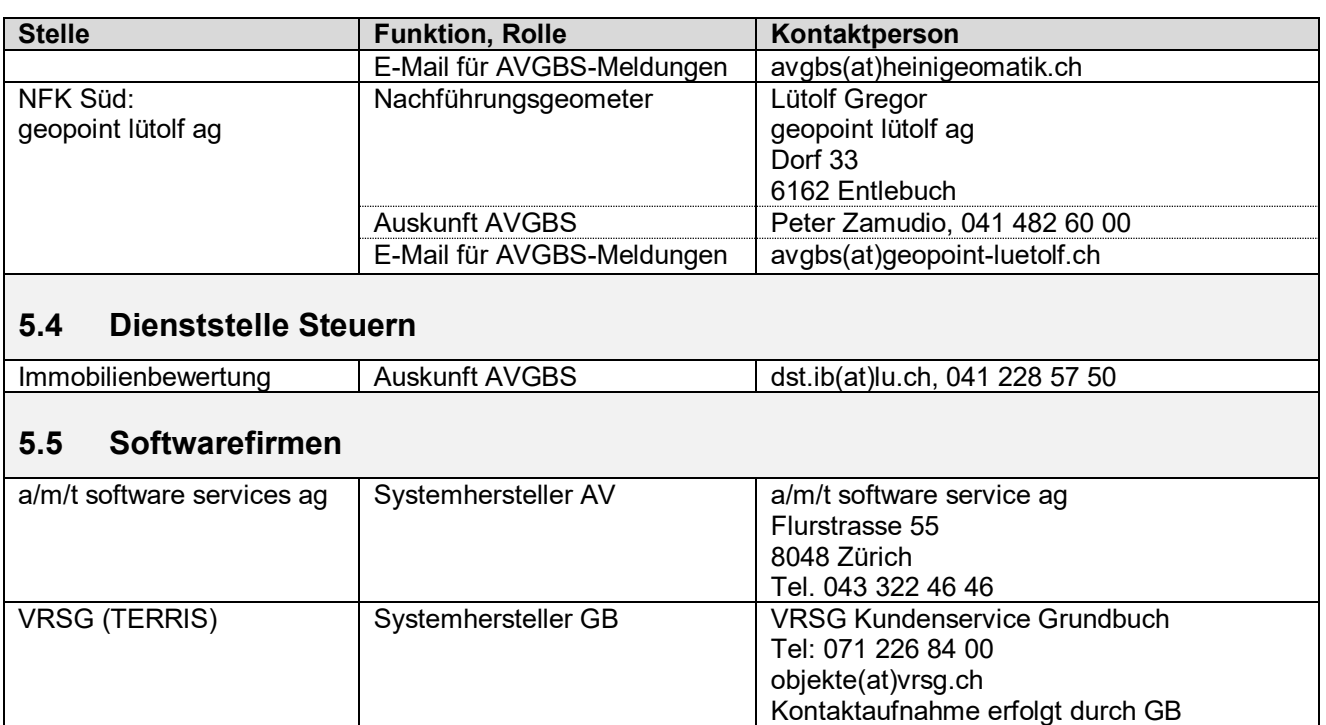

Tabelle 2: Beteiligte Stellen

## <span id="page-22-0"></span>**Anhang A. Anhang**

### <span id="page-22-1"></span>**Anhang A.1. Zuordnung Grundbuchperimeter zu NFK und Grundbuchamt**

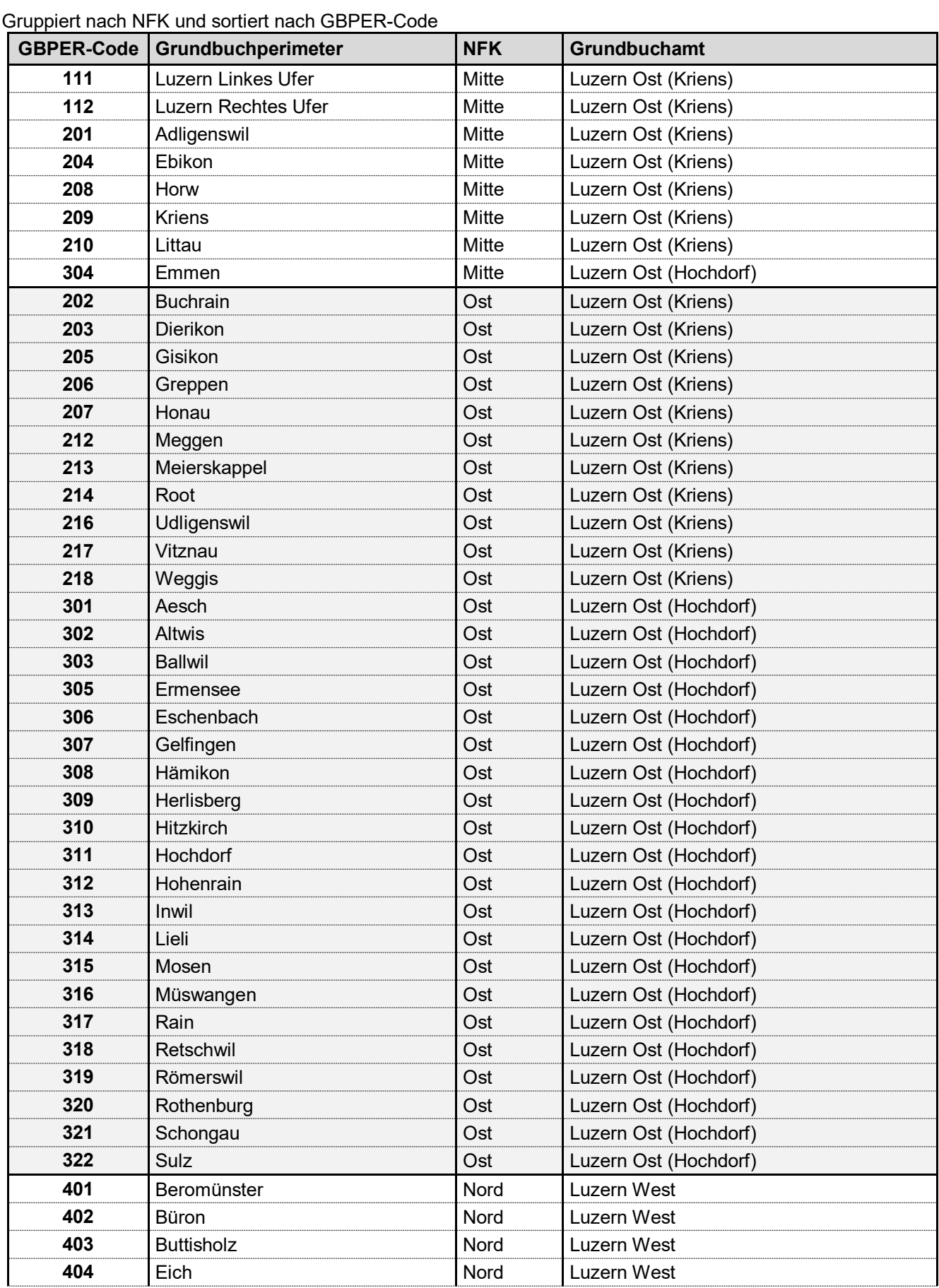

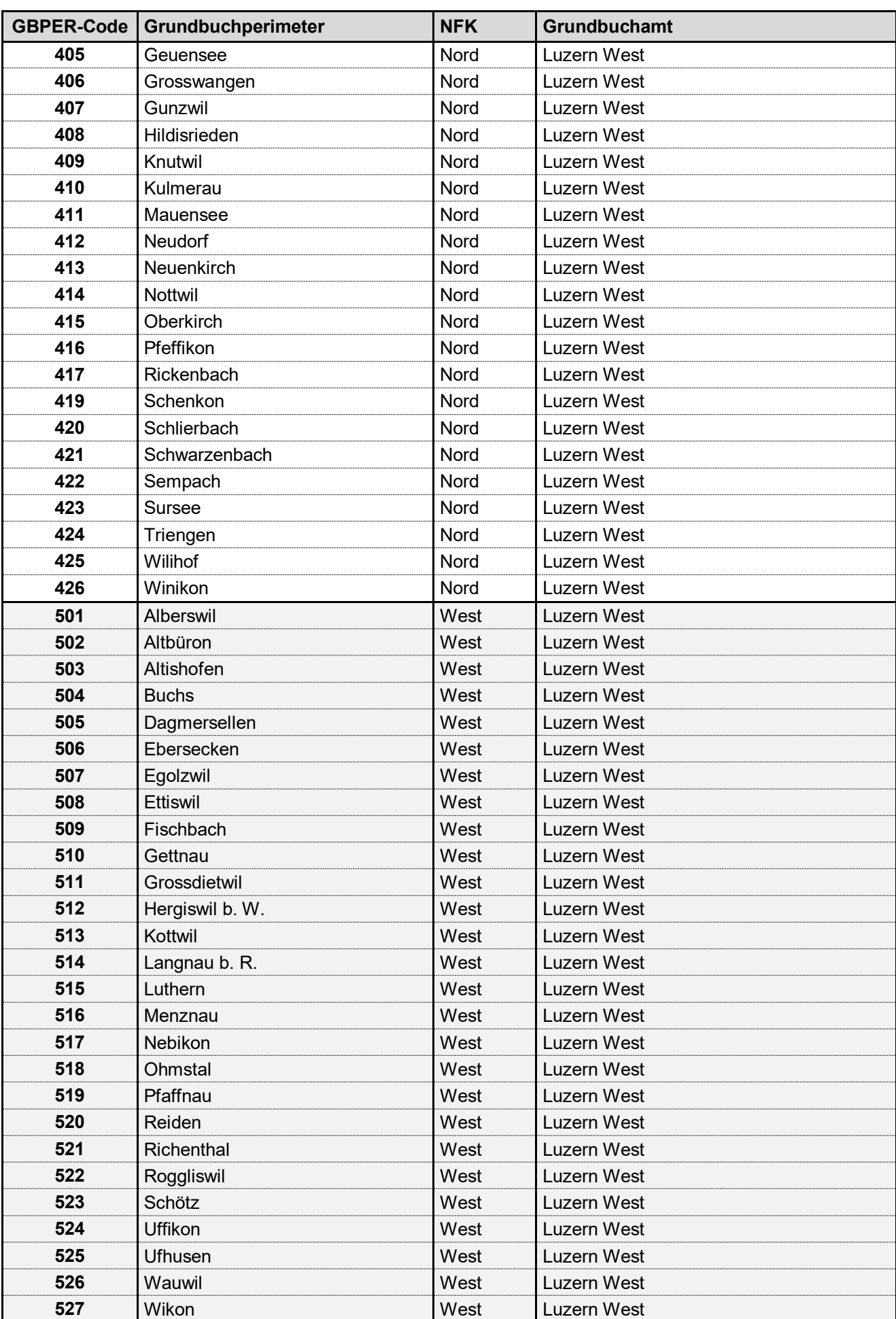

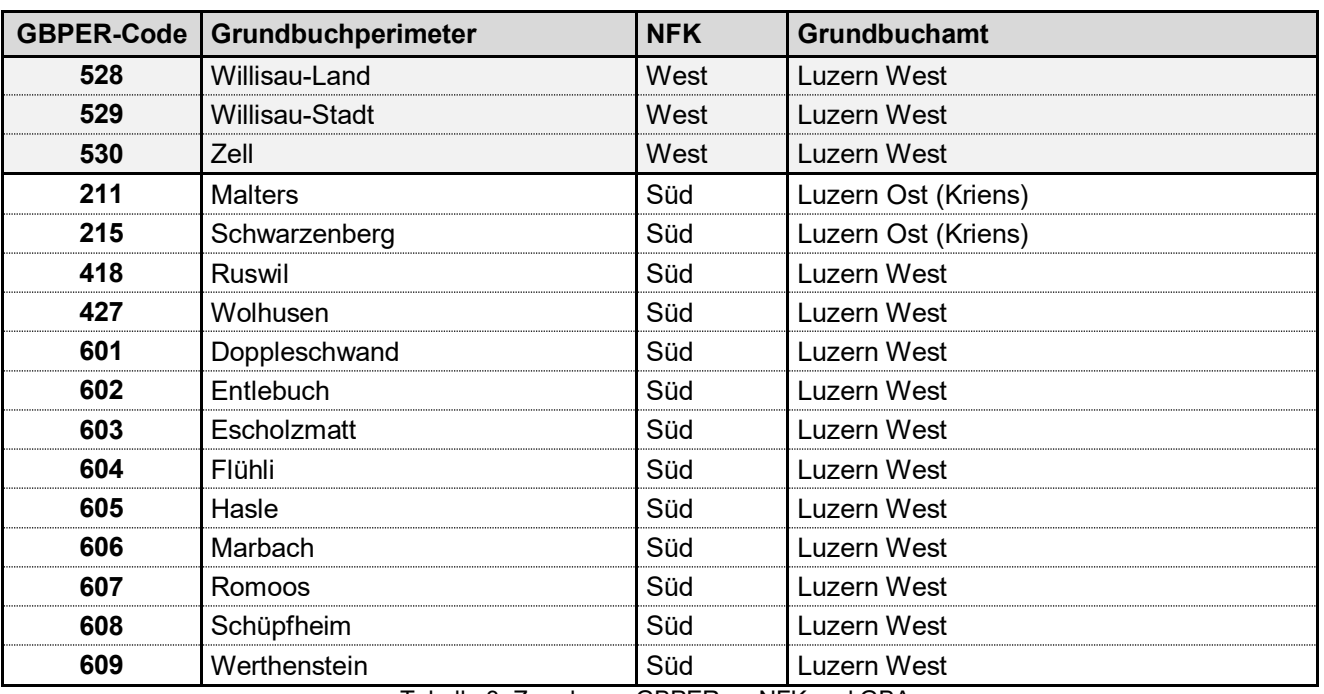

Tabelle 3: Zuordnung GBPER zu NFK und GBA

### <span id="page-24-0"></span>**Anhang A.2. Zuordnung und Bezeichnung der Grundstücksarten**

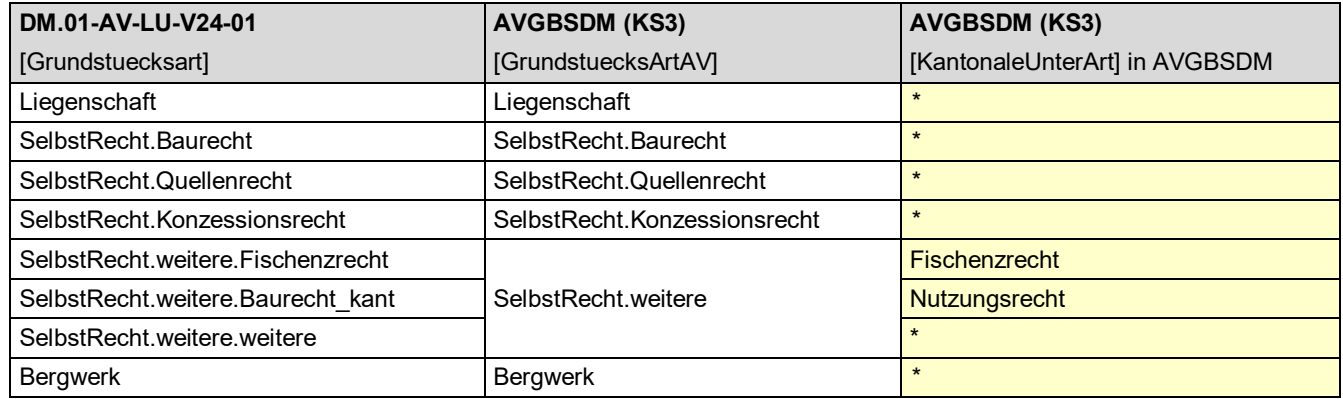

*\* KantonaleUnterArt wird nur verwendet wenn DM.01-Grundstücksart = SelbstRecht.weitere.Fischenzrecht oder Baurecht\_kant* Tabelle 4: Zuordnung und Bezeichnung der Grundstücksarten

### <span id="page-25-0"></span>**Anhang A.3. Zuordnung und Bezeichnung der Bodenbedeckungen**

Die Abteilung Geoinformation und das Grundbuchamt haben gemeinsam festgelegt, dass mit Einführung der AVGBS die Bodenbedeckungsflächen aus der amtlichen Vermessung in allen Verzeichnissen, Register, Auszügen und Veröffentlichungen einheitlich benannt werden.

Es gelten die in der folgenden Tabelle rechts aufgeführten Bezeichnungen, welche mittels AVGBS 'ArtBezeichnung' von der AV dem GB übermittelt werden.

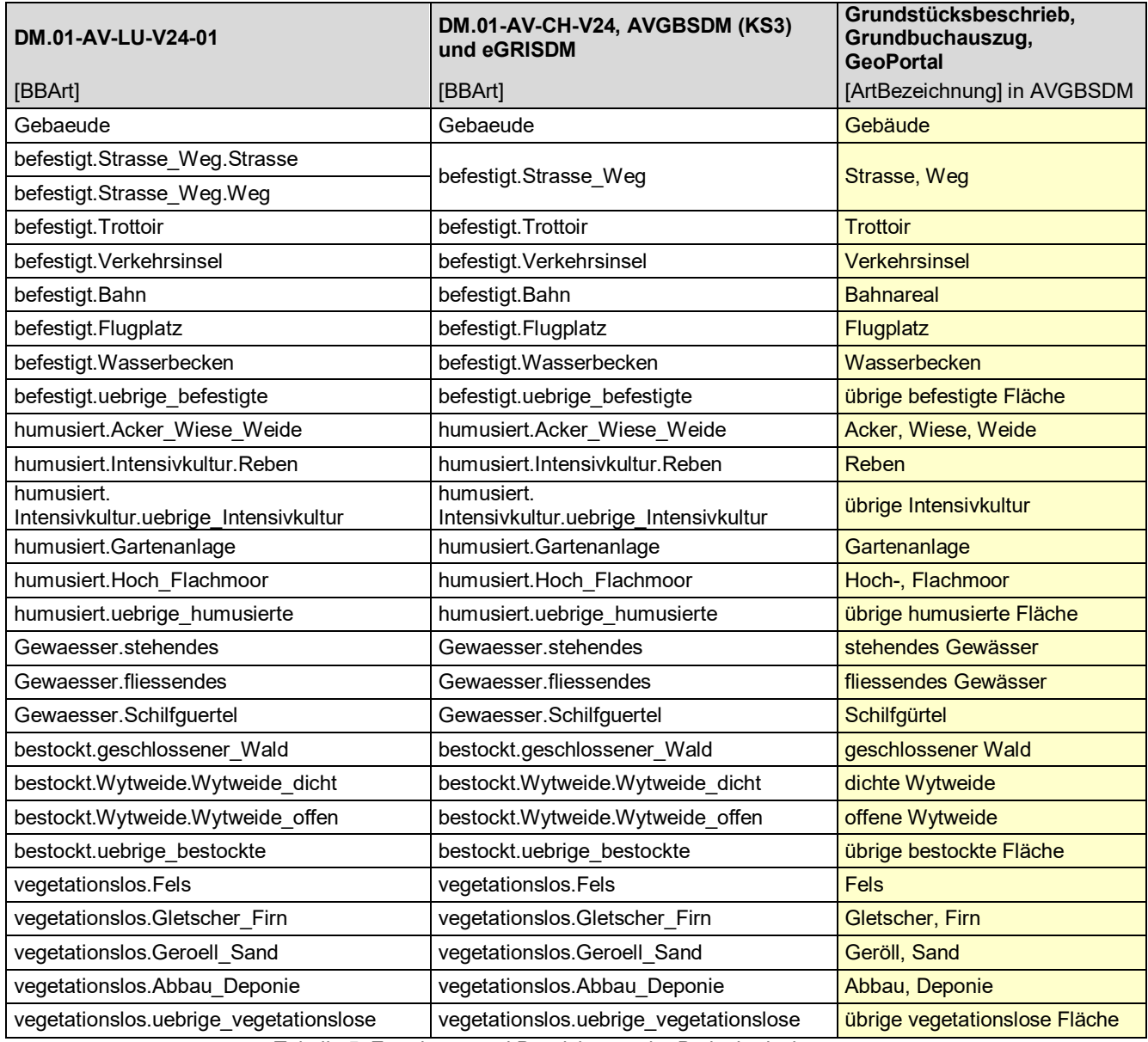

Tabelle 5: Zuordnung und Bezeichnung der Bodenbedeckungen